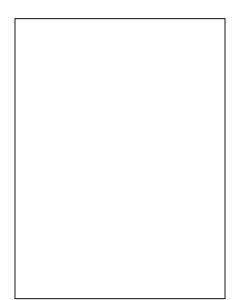

### $Jqrph5f65=$ Dq Ryhuylhz  $J$ qrph 5165= Fr qwr oSdqho Sduw4 J qr p h 5165= SFOqx{RV Wz hdn Z Iqgr z P dnhu Rq SFOqx{RV=Xvlqj D Nh| er dug ) Pr x vh  $lrwp$   $ldp$  $lq$  )  $l$   $u$ hqgv= Fur z Downundwh  $RV=$ QhvEVG/Sduw5 Udvsr Ivr q Z Iqgr z Pdqdj hu Vdp soh udvørlvrquf Iloh FrpsxwhuOdqjxdjhv  $|$  up  $D$  w  $] =$  SO p vbp hp h'v Qr r n Iruxp Irlednv

Dqg p r uh lqvlgh\$

# We ch Ri Fr g wh g w

- <span id="page-1-0"></span>6 Z hof r p h I ur p Wkh F k I hi Hg I w u
- 8 U11S1M h J ded / d h d 1M ed = 4 < 96 05344
- Vf uhhavkr w Vkr z f dvh
- $<$  J gr p h 5165=Dg Ryhuylhz
- 44 p vbp hp h'v Qr r n=J lp s Lp dj h P dqlsx odwr u
- p vbp hp h<sup>\*</sup>v Qr r n=Fhuwilf dwh r i Df klhyhp hqw 45
- 46 Gr xed Wdnh ) P dun't T x If n J Ip s Ws
- 47 J gr p h 5165=Fr gwr oFhqwhu' Sduw4
- 48 Vf uhhqvkr wVkr z f dvh
- Kdssl; wk Eluwkgd|/SFOlqx{RV\$ 49
- $4:$ Vf uhhqvkr wVkr z f dvh
- Zlqgrzpdnhurq SFOqx{RV=Xvlqj DNh|erduq) Prxvh  $4:$
- 54 Downundwin RV=QhwEVG/Sduw5
- 59 p vbp hp h<sup>\*</sup>v Qr r n=Vsludov Ri P| Plgg
- J gr p h 5165=SF Olgx { RV W hdn  $5:$
- 63 Vf uhhqvkr wVkr z f dvh
- 64 Udwarlvrg Zlggrz Pdgdj hu
- 66 Vf uhhqvkr wVkr z f dvh
- 1 udvsrlvrguf = Euhdngrzgrid Frgilj Ildn 67
- I ruxp I rledny=Ryhu Wkh Qhw  $6<$
- $lrwp \mid dp \mid d) \mid ulhqqv = Furz$ 74
- 75 Vf uhhqvkr wVkr z f dvh
- $Frp$  sxwhu Odqi xdi hv D w  $]=$  SO 76
- 78 Whywb ralda
- 7: Pruh VfuhhqvkrwVkrzfdvh
- 41 Doowkh frqwhqwri Wkh SFOlqx{RVPdjd}lqhduhrqo|irujhqhudo lgirup dwir g dgg2ru xvh 1 Vxfk frgwhgw gr grwfrgvwlwswh dgylfh dqg vkr xog qr weh uholhg xsr q lq p dnlqj + ruu hiudlqlqj iur p p dnlqi, dql qhf lvlrq1Dql vshf lilf dqylf h ruthsolnv w t xhulhv lq dq| sduwriwkh pdjd}lqh lv2duh wkh shuvrqrslqlrqrivxfk h{shuw2frayxondaw2shuyray dag duh ar wyxeyfuleha w el Wkh SFOqx{RV Pdj d}lqh1
- 51 With lgir up dwir g lg With SFOlgx{RV P dj d}lgh lv surylghg r g dg %DV LV% edviv/dqg dooz duudqwihv/h{suhvvhg rulp solhg ridq nlqg/ uhj duglqj dq| p dwhaushuwdlqlqj wr dq| lqirup dwirq/dgylfh ruthsolhy dth givfodiphg dag h{foxghg1
- 61 With SFO qx{RV Pdj d}lqh dqg lw dvvr fldwhv vkdoo qr weh oldeoh/ dwdg| wip h/ir ugdp di hv + lqf oxglgi / exwgr wolp lwhg wr/z lwkr xw do lwowing/gdpdjhvridg| nlgg, duvlgjlgfrgwudfwurwru rwkhuz lvh/iurp wkh xvh rirulqdelowl wr xvh wkh pdjd}lqh/rudq| rilw frqwhqw/ruiurp dq| dfwrqwdnhq #uuhiudlqhgiurp ehlqj wanhq, dv d uhvxowrixvlqj wkh p dj d}lqh rudq| vxfk frqwhqwru ir udq| idloxuh ri shur up dqf h/ hur u'rp lvvlr q/ lqvhuxsvlr q/ ahohwira/ahihfwahodllarshudwiraruwdayplyvlra/frpsxwhu yluxv/frppxqlfdwlrqvdqhidloxuh/wkhiwrughvwuxfwlrqru xadxwk rul} ha dffh v wr/down u dwr a ri/ru xyh rilairuo dwr a frawlahara with p did lah1
- 71 Qr uhsuhvhqwdwlr qv/z duudqwlhv ruj xdudqwlnhv z kdwrhyhuduh pdgh dvw wkh dff xudf | / dght xdf | / uhddeldw/ frp sohwhqhvv/ vxlwdeldwy/rudssolfdeldwyriwkhlqirupdwlrqwrdsduwlfxodu vlw.dwirq1Doowdghp duv duh wich surshuw| riwichluuhvshfwlyh r z ghw1
- 81 Fhuwdlq olgnv rq wkh p djd}lqh ohdg wr uhvrxufhv orfdwhg rq vhuyhuv p dlqwdlqhq el wklug sduwhy ryhuz krp Wkh SFOqx{RV P dj d}lgh kdv gr frgwr or ufrgghfwlrg/exvlghvv rurwkhuzlvh1 With vho vivo v duh h { whundow With SFO qx { RV P di d } lqh dqg e| ylvlwigj wikhvh/|rxduh grlgj vr ri|rxurzqdffrugdggdvvxph douhvsr qvleidwy dqg ddeldwy ir uvxf k df wr q1

### PdwhuldoVxep lwhg e| Xvhuv

Dpdmulw, rivhfwlrqvlqwkhpdjd}lqhfrqwdlqpdwhuldov vxeplwwhge| xyhu/1Wkh SFOqx{RV Pdi d}lgh dffhsw ar unvsravlelow iru wkh frowhow'dffxudfl/froirup lww.dssolfdeohodzvrivxfkpdwhuldd

### Hawuh Di uhhp haw

With vh whip v fr gywia with highlight di uhhp higher with g with solution z lwk uhvshf wur wich vxemlif wp dwoku khuhridgg vxshuvhghv dgg uhsodf hv doo sur ur ufr qwhp srudghr xv xgghu/wdgglgj v rudjuhhphgw/zulwuhgru rudo/ uhj duglqj vxfk vxemhfwp dwuhun!

# Welcome From The Chief Editor

<span id="page-2-0"></span>My wife, Laura, and I typically work the same shift, same days at the same hospital. For those who may not know, we are both registered respiratory therapists. On Tuesday, October 18, my wife got to stay home from work, due to a slightly decreased workload at the hospital. After seeing me off to work at 5:30 in the morning, she went back to bed.

After she re-awoke sometime after  $10:30$  a.m., she was bored and fired up her computer. One of her favorite Firefox add-ons is the StumbleUpon button. She clicked the Stumble button, and it immediately took her to an article about a double homicide in Helena, Montana. As she read the article, she couldn't believe what she was reading. It was talking about a good friend, Joe Gable (more affectionately known as "Joble" by his PCLinuxOS family), being shot and killed by his estranged wife. To verify what she was reading, she went to Joble's Facebook page (she and he were friends there, sharing a common interest in the Facebook game, "Vampire Wars"). Confirmation came from all the outpouring of emotions on his Facebook page over what had happened.

Meanwhile, I was in the middle of my second set of patient rounds at the hospital. I frequently make small talk with my patients, especially the ones who are regulars and that I have gotten to know fairly well. As I was preparing a breathing treatment for one of my more familiar patients, we were engaged in the typical small talk. Topics can range over a wide gamut. This particular time, I was telling my patient about my friend who lives in Helena, Montana.

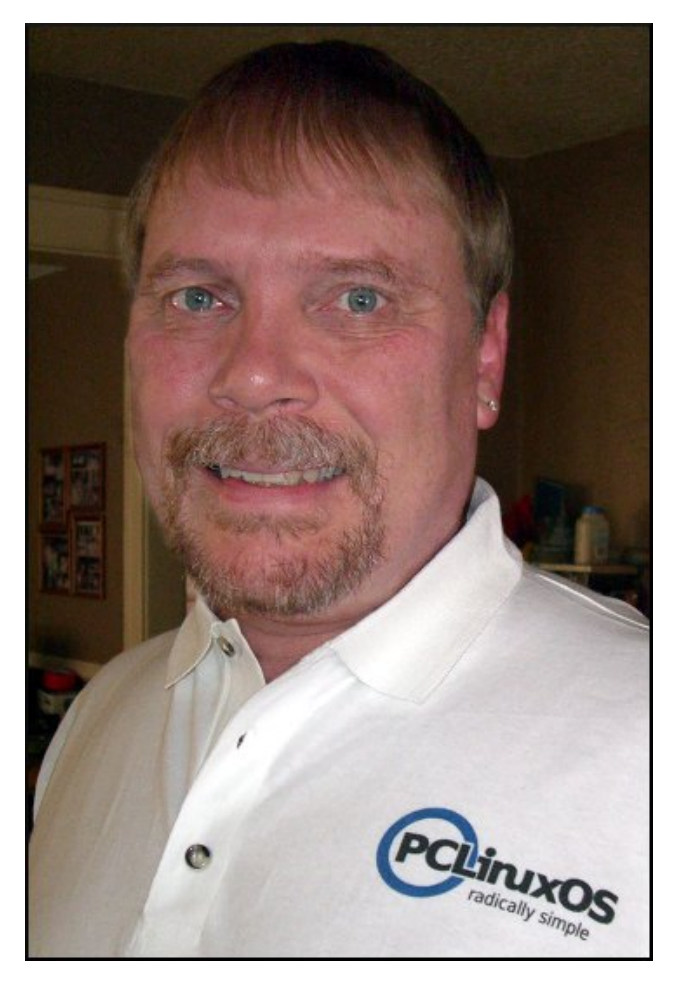

At about the same time, my portable hospital phone went off in my shirt pocket. It was around 11:15 a.m. Looking at the caller ID, I saw that it was my wife calling from home. Since we both work at the same hospital, she knows what times I am doing my patient rounds. For her to call me in the middle of my

rounds, it had to be something pretty important. Answering the call, she said that she had something very important – and bad – to tell me about, and asked me to call her back when I finished working with my current patient.

Since my patient was in the middle of taking his scheduled breathing treatment, I excused myself and stepped out into the hallway, telling my wife to please just let me know what it was. It was then that I learned that Joble had been shot and killed by his estranged wife.

To say that I was stunned would have been an understatement. I told my wife that I would call her back after I had finished my rounds, and asked her to email me the link to the article that she had found.

Once I finished my rounds, I called her back. I talked her through signing onto IRC (via Xchat … she also runs Phoenix on her computer), then joining the #pclinuxos-mag channel on Freenode. I asked her to make the announcement, along with the link to the article, on the magazine's IRC channel. I also asked her to stick around for a bit, just in case anyone in the channel wanted to talk about it. I didn't want her to announce something like this, then run off. So, she hung around for a while before going to run her errands – and even left herself logged in when she did leave, just in case anyone wanted to talk about the news. It goes without saying that Sproggy and Meemaw, who are regular visitors to the magazine's IRC channel, and friends with Joble, were floored by the news.

The oddities surrounding Joble's untimely passing don't stop with how I found out about what had

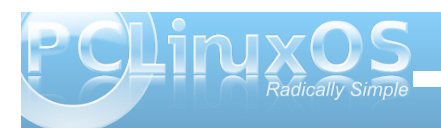

kdsshqhg1Mxvwr qh gd| ehir uh kh p hwklv wudj lf hqg/ kh sr vwhg wkuhh vr qj v r q klv I df her r n sdj h= SkloFrodqvmpLGr qmwFduh Dq| Pr uh/qWhg Qxj hqwm pVwudqi oh Kroq/qdqq J r qvp df nm pFu| lqj Olnh D Elwf ktaNar z lai Mr eoh dv z hoddy Lala/ diwhukr xu xsr q kr xuv r i f kdwlqj odwh lqwr wkh qlj kwr q wkh p dj d}lqhm LUF f kdqqho/ Ldp f huwdlq wkdwwkh o| ulf v r i wkr vh vr qj v z huh dlp hg vt xduho| dwklv hvwudqi hg z lih/ Plf khooh 11 lqdool/ diwhup r uh wkdq wz r | hduv r i ehlqj vhsdudwhg iur p khu/ wkh f kr lf h r i vr qj v wkdwkh sr vwhg p dnhv lwdssduhqwwkdwkh z dv ilqdo| ilqlvkhg z lwk wkdwf kdswhur i klv olih/ dqg wkdw kh z dv or r nlqj wr p r yh r q1

Dgglwlr qdool/r qh r i Mr eohm odvwwhyhudosr vw lqf oxghg dq Dhur vp lwk ylghr 1Lwz dv pMdqlhmv J r wD J xq/qdqg z dv sr vwhg Vhswhp ehu56/ mxvwwz r gd| v diwhukh z dv ghqlhg dq r ughur i sur whf wir a iur p klv hvwudqj hg z lih1

Pdq| SFQqx{RV f r p p xqlw| p hp ehw nqhz Mr eoh z hoo/ lqf oxglqj p h1Kh khoshg p dq| r wkhuv lq wkh ir uxp / hvshf ldool z lwk lvvxhv lq j hwlqj z luhohvv f dugv xs dqq uxqqlqj sur shuot 1Kh z dv d ydoxhq/ f khulvkhg p hp ehur i wkh  $SFGax$ { $RV$  f r p p xqlw $1$ Klv f r qwlexwlr qv z looeh vr uho p lvvhg1Klv kxp r u z loeh p lvvhg1Klv iuhqqvkls z loeh p lvvhg1

Doowrr riwhq/iron v duh wudj lfdool ulsshg iurp rxu dyhv1Vr p hwlp hv/ lwuhvxow iur p dq xqwlp hold dfflahawt Rwkhuwlp hv/dv z lwk Mr eoh/ lwuhvxow iur p d vhavhohvv df wr i ylr ohaf h1Vlaf h ar ah r i xv nar z z khq z hmoeh ohdylqj wkly p r uwdof r lo/ lwwhuyhv dv d uhp lqghuwr doz d| v wuhdwr qh dqr wkhuz lwk nlqgqhvv dqg uhvshf w

Lmyh z dwfkhg wkh r xwsr [xulqj](http://www.pclinuxos.com/forum/index.php/topic,98429.0/topicseen.html) rifr qgrohqf hv r q wkh SF Qqx{ RV ir uxp fr qf huqlqi Mr edynm sdvvlqi 1Lw loxvwudwhv mxvwkr z vwur qj r i d er qg h{lvwv dp r qj wkh p hp ehuv riwkh  $SFQqx$ { $RV$  f r p p xqlw( $1Z$  h duh p r uh wkdq mxvwxvhuv r i d f r p p r q r shudwlqj v| vwhp 1 Z h duh p r uh wkdq may wxy huy rid f r p p r q Olqx{ glvwur 1 Wkh SFOlqx{RV frp p xqlw| uhdoo| dqg wuxo| lv d idp lo| 1 Lwp dnhv p h sur xg wr eh d sduwr i wkdw  $f$ r p p xqlw $/$  wkdwidp  $\vert \phi \vert$  1

 $M$  eoh/p | iulhqq/ | r x qlq qr wghvhuyh wkdwz klf k | r x uhf hlyhg $1\$ r xuwp h dp r qi | r xuiulhqqv dqq idp lo kdv ehhq vhqvhohvvol f xwz d| wr vkr uw1\ r x duh ghduo p lvvhg1

### &&&&

Willy pr qwk/z h vwduwd vhulhv riduwlf ohv ryhu J qrph 51651 Hyhq wkr xj k J qr p h 61{ kdv ehhq uhohdvhg +vwlolq whvwlqj ir uSFOlqx{ RV xvhuv,/ kdylqj d j r r g xqghuvwdqglqj r i J qr p h 5165 lv lp sr uwdqw/ vlqf h J qr p h 61{ kdv d pidoedf nqp r gh wkdwdor z v | r x wr vhwlwxs vlp loduwr J ar p h 51651

While p r quilom f r yhulv d sxed f ar p dla sdlquigi ghslf wiqj wich iluvwWkdqnvj lylqj ehwz hhq wich Sloj ulp v dqg wkh Qdwlyh Dp hulf dq Lqgldqv lq wkh 4: wk Fhqwy 1

 $Xq$ wloqh{ wp r qwk/ Lz lvk hdfk ri | r x sur vshulw| / vhuhqlw/ shdf h dqg kdsslqhvv1

#### With SFOlqx{RV qdp h/or jr dqg fror uv duh with wudghp dun ri Wh{ vwdu1

With SFOlgx{RV Pdjd}lgh lvd p r gwkol r golgh sxeolf dwlr g frqwdlqlqj SFOlqx{RV0uhodwhg p dwhuldov1Lwlv sxeolvkhg sulp duo ir up hp ehuv r i wkh SFOlqx{ RV f r p p xqlw 1Wkh  $\overline{p}$  djd $\overline{p}$ lqh vwdii lv fr $\overline{p}$  sulvhg ri yr $\alpha$ qwhhuv iur $\overline{p}$  wkh  $\overline{p}$  $SFGqx{ RV f r p p x q l \psi 1}$ 

Ylvlw.xv r qolqh dwkws=22z z z 1sfor vp dj 1f r p

Wilv uhohdvh z dv p dgh sr vvleoh e| wkh ir oor z lqj yr oxqwhhuv=

Fklhi Hglwr u=SdxoDuqr wh +sduqr wh, DvvlvwdqwHglwr u=Phhp dz Duwz r un=Vsur j j | / Wp hwk/ p vbp hp h/ P hhp dz Pdi d}lgh Odl r xw=SdxoDuar wh/ Phhp dz / p vbp hp h KWP OOd| r xw=Uxgj h/ Vsur j j |

#### $V$ wdi i $=$

 $Qh$ do $E$ ur r nv p vbp hp h J dohq Vhdp dq Pdun V}r udg| Sdwulf n Kr ughnhu GduuhoMr kqvwr q J x| Wd| or u Phhp dz Dqguhz Kxii J du| O1Udwoli/ Vu1 Shwh Nhoo| GdqlhoPhl¿0Z lokhop Duf klh Duhydor

Fr qwlexwr  $uv =$ kr r whjleer q mr kq363988 odhwkh

With SFOqx{RV Pdj d}lqh lv uhohdvhg xqghuwkh Fuhdwiyh Frp p r qv Dwulexwir q0Qr qFrp p huf ldo0Vkduh0Dolnh 613 Xqsr uwhg of hqvh1Vr p h uj kw duh uhvhuyhg1 Fr s| ulj kwŠ 53441

## <span id="page-4-0"></span> $U$  1 1 1 31 M in J decn / d in d 1 M e cn = 4 < 9 6 0 5 3 4 4

e| SdxoDuqrwh +sduqrwh,

Vrphylphy with undowl rioth ehfrphy vxuundod Lw wkurz v xv d yhu xqh{shfwhg f xuyh wkdwp dnhv xv vww s dqg wdnh d vhfr qg or r n h dqg p d eh hyhq f dxvh xv w uh0hydoxdwh r xurzq dyhv1Rq Rfwehu 4: / 5344/ wkh SF Ogx{RV frp p xglw uhf hlyhg vxf k d f xuyh/z khq z h ohduqhg r i wkh wudj lf dqg xqwlp hol ghdwk rirgh rirxurz g/Mrvhsk Dgguhz Jdeoh/

ehwhungrzq vlp sol dv pM ednadpraj klv SFOqx{RV idp lo 1M ed z dv mxvw7; | hdw r og1

Mredhm Wp h Z lwk SFOlgx{RV

Mred n mlqhg wkh SFO qx{RV frpp xqlw| rq Rfwrehu 7/533: / dqq p r vwth hqwo sr vwhq r q wkh SF Ogx{RV ir uxp rg Rf wrehu45/5344 h may wrgh gd| ehir uh klv xqwlp hol ghdwk1

Mrednicht xhquot mlqhg lq rq dq| ir uxp glvf xvvlrq wkdwfdxjkwklvh|hruvwxfnklvidgf|1Sduwfxoduol/ Mrednirfxvhgrqkhoslqj xvhuvjhwwkhluzlilfdugv uxqqlqi surshuo / hlwkhuzlwk qdwiyh Qqx{zlilqulyhuv/ r uyld gglvz udsshudgg Z lggr z v guyhw1M ed z dv hvshfldool jrrgdwukhodwhu1

Qhyhudwd or vv ir uz r ugv/ Mreoh kdg d shqf kdqwir u lgwhut hf wigi kxp rulgw navwder xwdgl wrslf 1 Wklgi v glgqmwlagg wr vwd| rqd vhulrxv qrwhiruorqj zlwk Mied ndu xqq1W slf divhuwrslf/wlph divhuwlph/Mied zrxogilga kxprula mavwderxwdal wrslf/dagzrxog djkwhqwkhprrge uhyhddqjwkhdvshfwriwkh wrslf wkdwkhirxqqwrehkxprurxv1Vrphwlphv/wkdw p dgh lwkdug w ngrz z kha Mied z dv vhulr xv ru z khq kh z dv movwmnlqj du xqq1

La 533</M edn z dv dssrlawing dv d J oredo Prahudwru lq wkh SFOlqx{RV ir uxp 1 un and sr vlwir q kh khoq ir u wkh uhywrikly wiph z lwk SF Qax { RV1 la 5343/ z kha Vsuriil kdq w euhiol vwhs dz dl iurp p dlqwdlqlqi Skrhql{/Mredn vwhsshg xs wr wkh sodwh dag ehfdp h wkh p dlqwdlqhuri Skrhql{/xqwloVsurjj|m vxevht xhawhw.ud1

Mr eoh z dv wkhuh iur p wkh ehj lqqlqj z khq Lp dgh p  $\vert$ ghexwdy wkh f klhi hglwr ur i Wkh SFOdqx{RV  $P$ dj d}lqh1Kh z r xog i uht xhqwwkh p dj d}lqhm f kdqqholq  $LUF/dv z$  hodv wkh p dlq SFOqx{RV f kdqqhodqg wkh SFOqx{RV Vxssr uwf kdqqhd Dowkr xj k qr wair up dool q d p dj d}lqh vwdii p hp ehu/ kh z dv doz d| v wkhuh lq wkh hduo| gd| v r i p | whqxuh dv wkh p dj d}lqhmv j xlglqj ir uf h/ r iihulqj dgylf h/ r slqlr qv/ dqq klv xvxdolqmhf wir q r i kxp r u1

With LUF glvf xvvlr qv z r xog r iwhq f r qwlqxh odwh lqwr wkh qlj kw<sup>1</sup>Dv z dv wislf doir uMr eoh/ wkhuh z dv qr pvdf uhg frz gwrslf 1 Kh riwhg idwullag +kdup ohvvol, z lwk p | z lih h r udq| r wkhuihp doh h z kr kdsshqhg wr eh  $s$ uhvhqw $\alpha$ exwd $\alpha$  d| v uhp dlqhq uhvshf wixo

Hyhq wkr xj k kh z dvqmwpir up dool qd p hp ehur i wkh p dj d}lqh vwdii/ Mr eoh z dv dq dgp lqlvwudwr udwwkh p dj d}lqh ir uxp 1Kh z dv d kxj h vxssr uwhur i Wkh  $SFGqxx$ { $RV$  Pdj d}lqh/dqg r iwhq udf hg wr eh wkh iluvwwr gr z gor dg wkh odwhvwlvvxh1Kh xvxdool  $ir$  or  $z$  hg xs klv pylf wr u| qz lwk d pqhhqhu0qhhqhu0 qhhqhuv Lirwp | frs | iluvqwish risr vwlq wkh  $SFGax$ { $RV$  ir uxp 1Kh hyhq z ur wh d f r xsoh r i duwlf ohv ir uwkh p dj d}lqh1Wkh iluvwz dv klv r z q pvhoi0 lqwhuylhz qir uwkh p di d}lqhm [pEhklqg](http://pclosmag.com/html/Issues/200911/page02.html) Wkh Vf hqhvq vhulhv/ lq wkh Qr yhp ehu533< lvvxh1Wkh vhf r qg z dv d i xlgh r q kr z wr f [uhdwh](http://pclosmag.com/html/Issues/201007/page16.html) d sdf ndi lgi [hqylur](http://pclosmag.com/html/Issues/201007/page16.html) qp hqwlq Skr hql{/lq wkh Mxo 5343 lvvxh1

With the z dv d wiph z khq Mr eoh fr xogqmwdiir ug klv r z q  $\frac{1}{2}$ lqwhuqhwf r qqhf wir q1Vr / wr p dlqwdlq klv f r qqhf wylw kh z r xog vr p hwlp hv pslj j | edf nqklv f r qqhf wlr q r q d qhlj ker um xqvhf xuhg z luhohvv vlj qdo1Pr vwr i wkh wlp h wkr xj k/ kh z r xog iuht xhqwwkh or f dof r iihh vkr s/ z khuh wkh| dovr kdsshqhq wr riihuiuhh z lil df f hvv1Kh z r xog wdnh hlwkhuklv odswr s r uklv sul}hg

qhwer r n dor qj dqg vshqg kr xudiwhukr xunhhslqj xs z lwk klv idyr uwh Olqx{ glvwur dqg klv SFOlqx{ RV  $i$ uhqqv/ z kr ehf dp h d sduw i klv idp  $\lvert \phi \rvert$  1

Pr uh der xwMr eoh

Mr eoh doz d| v ihduhg uhyhdolqi klv puhdoqqdp h dqg lghqwlw wr wkh sxeolf / dqg uhyhdohg lwr qol wr klv f or vhvwr qolqh iulhqgv1Kh vhuyhg lq wkh X1V1Dlu I r uf h dv d p lolwold sr olf h riilf hu/dqg kh z dv hyhu ihduxori uhwulexwirgiurp wkryhzkrp kh kdg duhving dag vhaw rollor usulvr q1 lwz dv la 4<; 9/ z kloh kh z dv vodolur ghg dwDgguhz v Dlul r uf h Edvh/ lg Pdu odgg/wkdwkh pduulhg Plfkhooh1

Xs xqwlokly ghdwk/ Mred nz runhg ir uwkh Prgwdgd Ghsdup hqwri Wudqvsrudwir q/dvdfrpsxwhu vxssr uwshf Iddwd

Rghri Mredhmar wkhusdyvlrgy z dvuglaj kly Kdublo Gdylgvrg prwruf | fon 1 Kh z dv sur xg riklv prwd | f th / dag i uht xhqwb z hawr q or qi ldghv dor qi wkh kljkzd v dagel z d v riwkh v fhalf Urfn Prxqwdlqv vxwrxqqlqj klv krphlq Kholqd/ Provodod1Kh kdq pryhq w Provodod vrphylph du xqq 53361

> Pruh uhfhqwol/Mreoh ehf dp h ghhso lgyr owha z lwk pYdp sluh Z duvar a I df her r n1 X aehnar z a w klv SF Ogx{RV idp lo / kh j hqhu xvo riihung xs klv khos w p dql wkhuh z kr z huh maywi hwilai vwduwlag sod lqi pYdp sluh Z duv/q dv hylghaf ha el da rxwsrxulgirihprwlrgdo yhayo hawr a kly I df her r n sdi h1

Mreoh z r xoo dovr vr p hyb hy vlylwdaa lq vlaudf wz lwk wkr vhr gwkh Pr quodd Clax{ vlub/ dvvhp edig dv d j dvkhulqj sodf h ir uOqx{ xvhw dvlai la Prawdad1

### Z kdwkdsshqhg

Rq Rf wehu46/5344/M ed z dv vkr wdgg nlot gel klv hvwdgj hg z lih dwklv Khongd/Pr gwdgd dsduw haw Wikh war kda ehha yhsdudwha ir ur yhu war I hduv/z luk klv z lih/Plfkhooh Froohu J deoh/olylqi z luk khusduhqw Iq Folqwq/Pdu odqg gxulqi wkdww.ph shuratRyhuwkdwshurariwoh/Mrednihaaharii uhshdwng yxi i hyw'r gy dgg xu lgi y iur p Plf khoon wkdw kh pryhwr Pdu|odgg1

Vrp hwp h Iq Vhswap ehu5344/PIf khom uhwsughq w Prqwdqd/dffruglqjwrqhzvuhsruw1RqVhswhpehu 53/5344/Miedn z dv lq wkh surfhvv rifkdqjlqj wkh of nv r q klv dsduwp hqwz khq Plf khooh f dp h el w i dykhukhushuyr adoeho ai lai v1Da hp hu haf | <44 fdoozdv sodfhge | Plfkhooh/vvolvligj widwich kdg ehha dvvdxowna el Mreda z kr z dv ar wsuhvhawsra duulvdorisrolfh dxwkruwuhv1

Rg Vhswapehu54/5344/Mrednilding dshwwurgirud who srudul rughurisurwhfwlratedovrnarzadvd uhvwdlglgi rughulg vrph mauvglf wrgv, flwgi wkdw Plf khon kdg vwdonig klp / wlhg w lgwp lgdwn klp / dgg khog klp di dlqvwklv z lod Mrednirhv r q lq klv dssolf dvurg ir uwkh rughurisurwhfwtrg wkdw/pVkh kdv ehharxwri Prawdad ra wkh HdvwFrdvwla Pdul odqq ir ur yhuw r | hdw/ f dp h edf n xqdqqr xqf hg dqg lv grz wligi w glvuxswp | dih dq| z d| vkh f dq dssduhqwol 1gKh z hqwr qwr dgg wldwlwr wich ehvwri kly narzonaih/Plfkhoon alaarwzarusryvhyvdal iluhdup v1

Odvhu wkdwgd|/GlvwdfwMkgih Grurwk| PfFduwhu ghalha Mrednin shww. r q/ vwdw.lqi wkdw. Plf khoon sr vhg par shuvr adogdaj hur uwkuhdwawr Mredn1

Rq Rf wehu44/5344/Mred ildig glyr uf h sdshw/ flyigj pyhulr xv p dulwdoglyfruggdgg gr survshfwri uhfrafloldwir a 1 Wz r ad vodwhu' Miedniz dv vkrwdaa nloong e| Plf khoon/dorgj zluk Mrednmihp don iulhqq/ Vxgadl Frrohl Ehaghwriurp Whidv1

Plf khooh z dv ir xqg e srolf h riilf huv dwwkh vf hqh/ vwdaalai la wkh arruzd ryhu Mreohmazrxaaha eral 1 Sr of h khdug M eoh vwdwh/pP| z lih vkr wp h/gdgg z dv gudjjhg wrvdih w jurp wkh vfhqhe srolfhriilfhuv/ ehf dxvh kh z dv xqded w p r yh1Xsr q dduqlqi iup Mied widw/xggdl kdg ehha vkrwsrdfh riilf hw haw high wh dsdup hawdag ir xag khuz lwk d j xqvkrwz r xqq wr wkh fkhvwt

Mred in z dv sur qr xqf hg ghdg dwdq duhd Khohqd/ Prqwdgd kryslwdodw9=8<d1p 1/dgg Vxggd| z dv su gr xgf ha ghda dw.  $-39$  d $p$  1

Plfkhoohlvfxuuhqvoollgfxvwrg|/dggidfhvwzr f kdy hvrighdehudva krplflgh/hdfkrizklfk f dulhy d'83/333 ilgh/dyzhody43 l hdu w d pd{lpxpridih +ru433 | hdw, lqsulvrq1

\rxfdq ylhz qhzv uhsruw rivkh hyhqw khuh dqq khuh 1 Dgglwr gdoghz y dffr xgw f dg eh hdvlo ir xgg e shurup lqj dq lqwhuqhwwhdufk rq dq riwkh gdp hv rivkrvhlgyrgyhg1

Plvvlgi diuhgg dgg idp lo p hp ehu

With SFOgx{RVfrppxqlw|zlooxggrxewlgo|plvv Miednidgg klv frgwlexwirg v ryhukly euhi wiphzlwk xv1Dorgj wkhzdl/Mreoh wrxfkha wkholyh v ripdal

Miedn'y Ydp sluh Z duv **Dydvdu1** 

<span id="page-7-0"></span>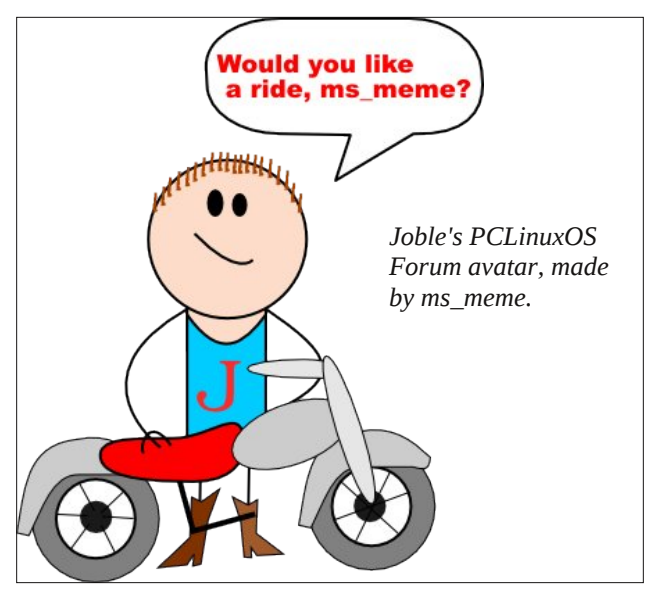

PCLinuxOS users, both with the generous help he would offer, along with his humor.

Every once in a while, you meet someone who has a profound effect on the lives they touch. Sometimes, neither person – the person having the impact, nor the person whose life is being impacted – realizes the extent of the impact they are having, at that time. Joble was such a person.

All of Joble's forum posts included this line in his forum signature: "Hero means I talk a lot, nothing more, nothing less!" He also lived by the motto of "do one thing, and do it well."

Rest in peace, Joble. You were a friend to us all. You were family. You did it well.

### **Screenshot Showcase**

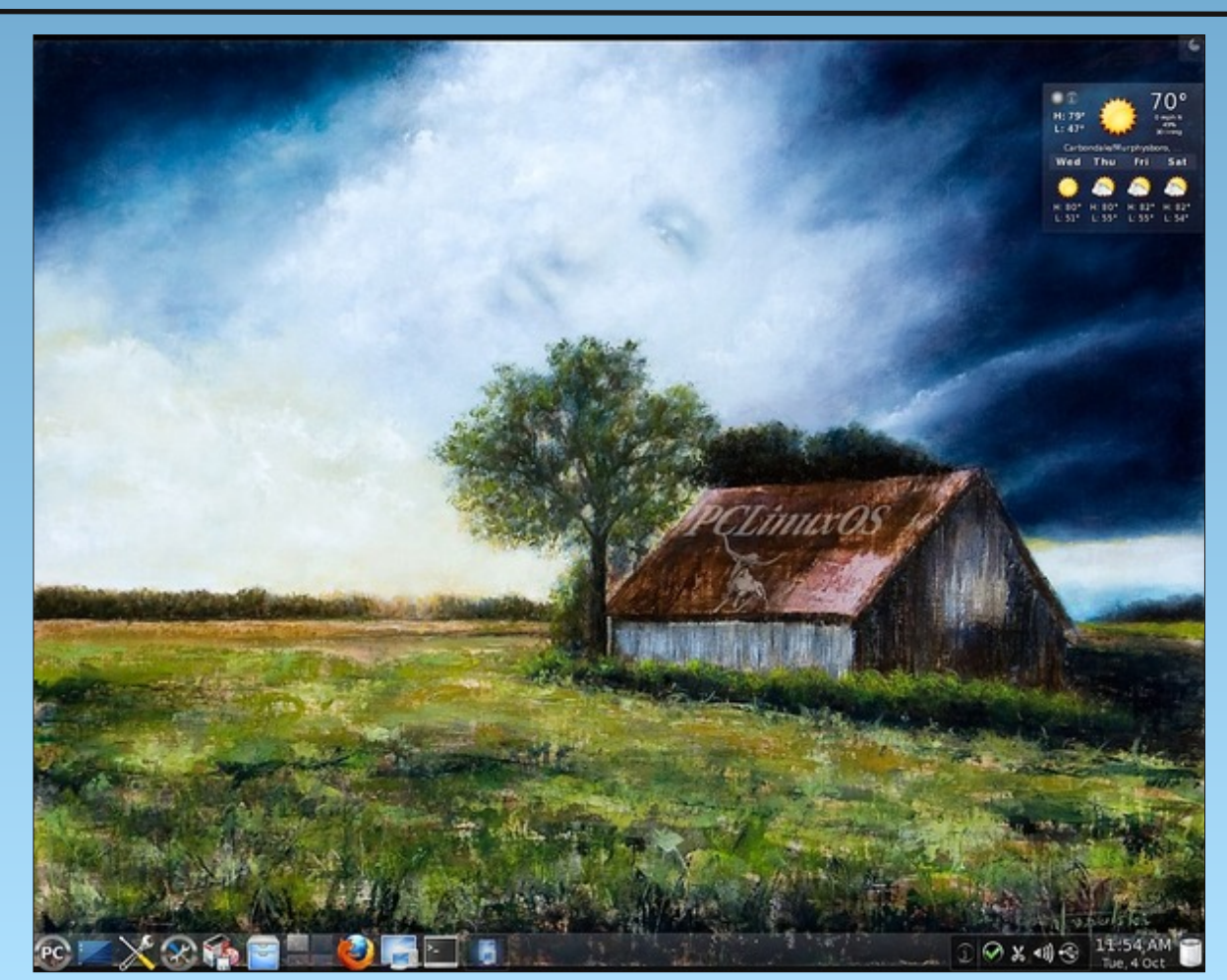

*Posted by Ramchu, October 4, 2011, running KDE4.*

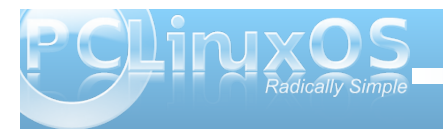

# $J$  qrp h 5165=Dq Rynuylnz

<span id="page-8-0"></span>e| SdxoDuqr wh +sduqr wh,

With  $\text{Qqx}$ { z r ung kdv ehhq dodex}} der xww.kh qhz J qr p h 61{ ghvnwrs hqylur qp hqw1Vr p h olnh lw1 Pdq| / lqf oxglqj Olqxv Wr uydogv/ kdwh lw1Mxvwdv NGH z hqwwkur xj k d p hwdp r uskr vlv +z lwk p xf k f r qvwhuqdwlr q, d f r xsoh r i | hduv dj r z khq wkh p r yh iurp NGH 6181{ wr NGH 71{ wrn sodfh/lwm qrz wlph  $i$ r uJ ar p h xvhuv wr h $\frac{1}{2}$  shulhaf h vlp lodui ur z lai sdlav1

Wkr vh J qr p h xvhuv z kr kdwh wkh qhz yhuvlr q kdyh ihz f kr lf hv1I luvw/ wkh| f dq r swwr f kdqj h ghvnwr s hqylur qp hqw1Dv d uhvxow/ wkh [if h ghvnwrs lv vhhlqi p dq $\vert$  J qr p h uhixj hhv/ lqf  $\alpha$ qlqj  $Q$ qxv Wr uydogv 1 Vr p h J qr p h xvhuv duh j lylqj d p r uh p dwxuh NGH 7 dqr wkhuvkr w1

Dv d vhf r qg f kr lf h/p dq| duh r swlqj wr vwd| z lwk J qr p h 5165 dv or qj dv sr vvleoh1Wkh wklug f kr lf h lv wr vxssr uwwkh hiir uwwr ir un J qr p h 51/ wkxv nhhslqi lwddyh p xf k or qj hu1 Vxf k d ir un kdv douhdg| wdnhq ur r w/ z lwk wkh Pdwh [Ghvnwr](https://bbs.archlinux.org/viewtopic.php?id=121162) s Hqylur qp hqwsur mhf w1 Hyha Qaxy Wr w dogy/ f dookaj J ar p h 61{ da pxakr of p hvv/qf [dohg](http://www.zdnet.com/blog/open-source/linus-torvalds-would-like-to-see-a-gnome-fork/9347) r xwwr klv I hgr ud2Uhg Kdwiulhqgv/ xuj lqj wkhp wr f r qvlghuir unlqj J qr p h 51{1 Dowkr xj k xqr iilf ldo/ wkh  $Ex$ heedh sur mhf wlv | hw dqr wkhudwhp swwr ir un J qr p h 51{ e| d I hgr ud Dp edvvdgru1 Lwmw wr hduo| wr whooli Pdwh ru EoxhExeedh z lookdyh dq p r uh vxf f hvv wkdq wkh Wulgly sur mhf w ghvlj qhg wr nhhs NGH 6181{ dolyh1

Z dlwv z kdwB Vwduwlqj r ii d J qr p h 5165 r yhuylhz duwlf oh wdonlqj der xwJ qr p h 61(B \ hs1Khuhmn wkh ghdo1Pxf k dv z dv wkh f dvh z khq NGH 618 j dyh

z d| wr NGH 7/ J qr p h 61{ lv f r p lqj / dnh lwr ukdwh lw v dqg wkh pkdwh lwqfdp s lv udslgo| ilodqi xs1Wh{ vwdu dqq wkh uhvwr i wkh SFOlqx{RV ghyhorsp hqwwhdp  $d$ uh f xuuhquo $d$  z r unlqi wr eulqi wkh J qr p h 61{ ghvnwrs wr SFO ax { RV xvhw 1Php ehw r i wkh SF Olqx{ RV Whv Miqi p dlolqi olvwkdyh ehhq deoh wr uxq d whvwlqj yhuvlr q r i J qr p h 61{1Vr z k| vwduwr ii d wdon der xwJ qr p h 5165 e| wdonlqj der xwJ qr p h  $61$  B Z hoo/ wkhuh lv d pidoced fnap r gh la J arp h  $61$ / dor z lqj lwwr ixqf wlr q p xf k dv J qr p h 51651Lq r ughu wr xqghuvwdqg dqg xvh wkdwpidoedf nqp r gh dght xdwho| dqg hiilf lhqwo| / z h ghhg wr f r yhuJ qr p h 51651

### ] hq Plql [534413:](http://pub.pclos-pl.tk/pclinuxos-ZEN-mini-2011-7.iso)

Wr j hwd j r r g kdqgoh r q J qr p h 5165/ wkh p dj d}lqh vwdii lv xvlqj wkh odvw] hq Plql Olyh FG wkdwvldp hu p dgh ehir uh uhvlj qlqj iur p wkh sur mhf w/ gxh wr f kdqj lqj ghp dqqv dqq uhvsr qvlelowih lq klv olih 1

I urp with ghvfulswirg der xw] hq Plql/rq with 1 hq Plql kr p h sdj h=

] HQ0plql +r iwhqvkruwhqhg wr ] HQ, lvdplqlpdoOlyhFG wkdwlver r wdeohdqgfdqehlqvwdoohg1Lwfrphv z lwk dyhu| edvlf J QRP H ghynwr s z lwkr xwdgglwr gdodssolfdwlr gy1Lw lvghvlj qhgirudgydqfhgxvhuv ruiruxvhuv z kr z lvk wr ohduqkr z wr f xvwrpl}hwkhluv| vwhp z lwk wkhdssolfdwlrqv dqg vxssruwildhv wkh| zdqwwr xvh1Dgglwlrqdovr iwzduh fdq ehlqwdoohg wkur xj k wkh Vl gdswlf Vr iwz duh Pdqdj hu +uht xluhvqhwz runfrqqhf wlrq,1Dgg| r xur zq edfnj ur xqg/ z lqgr z ghfrudwirqv/ z he eur z vhufolhqw/ hpdlofolhqw/ pxvlf folhqwdqqixoo| wulfnr xw| r xughvnwr s wkhzd| | r x z dqwlw1] HQ I v edvhg r q SFOlqx{RV\$

Xsrq odxqf klqj wkh ] hq Plql 534413: Olyh FG/ | r x z lopeh juhhwhg z lwk wkh ir oor z lqj r q | r xuvf uhhq =

 $X$ sr q iluv wijddf h/ | r x p d| eh wdnhq dedf n e| lw yhu| qr q0J qr p h0dnh dsshdudqf h1Lq idf w/ wkh vf uhhq lq wkh ghidxow] hq Plql lqvwdodwlr q f r xog hdvlo| eh p Ivwdnhq ir udq Q GH ghvnwr s1Rud NGH ghvnwr s1 Rup r vwdq| r wkhuOlqx{ ghvnwrs1Z khq p r vwxvhuv or r n dwd J qr p h ghvnwr s/ wkh| h{ shf wwr vhh wkh sdqhov dwwkh wrs dqg er wrp riwkh vf uhhq/z lwk wkh xvxdoJ qr p h Dssolf dwir qv/ Sodf hv dqg V| vwhp p hqxv dwwkh xsshuohiwf r uqhur i wkh wrs sdqhol Diwhu do/ lwmv wkh pvwdqgdugqdsshdudqf h r i wkh J qr p h ghvnwr s wkdwz hmyh ehf r p h df f xvwr p hg wr vhhlqi 1 Lq idf w/ lwm kr z p dq| r i xv lp p hgldwho| uhf r j ql}h wkh J qr p h ghvnwr s1

Vldp hueur nh z lwk J qr p h wudglwir q lq 1 hq Plql/ r swlqj lqvwhdg wr j r z lwk d vlqj oh sdqhodwwkh er wr p r i wkh vf uhhq1Dv d uhvxow/ kh kdv sur gxf hg d yhu| f ohdq or r nlqj / | hwixqf wir qdo/ J qr p h ghvnwr s1

 $L \mid r \times z$  dqwd pp r uh wudglwir qdog J qr p h0olnh dsshdudqf h wr  $|x \times u|$  hq Plql ghvnwr s/ lwm hdv hqr xj k wr uhf uhdwh wkh whalf doJ qr p h dsshdudqf h/  $z$  lwk sdqhov dww.kh wrs dqq er wrp rill rxuvf uhhq/ dor qj z lwk wkh xvxdoJ qr p h Dssolf dwlr qv/ Sodf hv dqg V| vwhp p hqxv dwwkh ohiwvlgh ri wkh wrs sdqhd Wklv Iv z kdwLkdyh gr qh r q p | | hq Plql lqvwdoodwlr q1

Wr gr wkly/Lp r yhg wkh er wwr p sdghowr wkh wrs/ wkhq uhf uhdwhg d vhf r qg sdqhodwwkh er wrp 1 Ldovr lqvhuwhg wkh w| slf doJ qr p h p hqxv r q wkh ohiwvlgh r i wkh wrssdqho1Lq wkh sur fhvv/Lfkdqjhg wrd z dosdshuf uhdwhg e| SFOlqx{RV J qr p h2 hq Plql xvhuGudj | qq/ dv z hodv dgglqj | q vr p h dgglwr qdo sdqhosoxj lqv wkdwLw| slf doop ilqg xvhixd

Lkdyh  $\vert$  hq Plql 534413: sk| vlf dool lqvwdoomg r q p  $\vert$ whvwp df klqh1Wklv f r p sxwhu/ dq LEP Wklqnsdg W56/ kdv d 4146 J K} LqwhoShqwlxp LLLFr sshup lqh sur f hvvr u/ 845 P E UDP / ; P E ylghr UDP / GYGUZ 2FGUZ / dqg d 4357 { : 9; OFG glvsod| 1

Ghvslwh wkh uhodwlyhoj rog vwdwa v dqq vor z hu sur f hvvr ur a wkly f r p sxwhu'l ha Plal 534413: idhv r q wklv W561Fhuwdlqo| / lwgr hvqmwuxq dv idvwdv wkh  $\phi$  kwhuz hlj kwghvnwr sv +vxfk dv [if h/ O] GH r u Rshaer {, axh wr wkh r yhukhda rido wkh J arph ghshqqhqf lhv/ exwith shuir up dqf h lv t xlvh dght xdwh dqg vxiilf lhqwt Wkh r qo vor z gr z qv wkdwL kdyh h{ shulhqf hg lv z khq wkh p r ghvw845 PE r i UDP ehf r p hv ilohg/ dqg lwhp v duh p r yhg wr wkh vz ds sduwlwlr q r i wkh kdug gulyh1

Sodqv) Fr qf oxvlr q

Z h kr sh/ wkur xj k r xuduwlf ohv der xwJ qr p h 5165/  $z$  h f dq khos xqudyhovrphrivkhp  $\vert$  vwhu vxuur xqglqj J qr p h 51651Mxvwdv z hmyh gr qh wkur xj k duwlf ohv r q NGH 7/ [ if h/ Q GH/ h4: dqg  $Rshger$  {/z h kr sh wr j lyh | r x j uhd whulqvlj kwlqwr wkh J qr p h ghvnwr s/ dqg vr p h r i wkh wklqj v wkdw| r x f dq gr  $z$  lwk lw1Soxv/ $z$  lwk wkh pidocedf nqp r gh lq J qr p h 61{/ xqghuvwdqglqj J qr p h 5165 wdnhv r q hyhq p r uh lp sr uwdqf h1

I r uwkh p dj d}lqh vwdii/ z h slf nhg wkh 534413: ] hq Plal uhohdvh iur p vldp hu1Z h eholhyh wkdwlwld p r uh edodqf hg yhuvlr q wkdq wkh 534413< uhohdvh iur p Phor glh1Vldp hukdg d ehwhuedagg r i lqf oxghg dssolf dwlr qv dqg p xowlp hgld f r ghf v1Lwz dv dv wkr xj k kh xqghuvwr r g z kdwd J qr p h xvhuz dv or r nlqj ir uz khq vhhnlqj r xwd p lqldwxuh yhuvlr q r i J ar p h1Phor alhmy 534413< uhohdvh vwulsv r xww.kr vh

f r ghf v dqg dggv lq dssolf dwir qv wkdwduh hlwkhu uhgxqgdqwr uxqqhf hvvdu| lq d p lql uhohdvh1Z lwk d p lql uhohdvh/z klf k lv xvxdool dlp hg dwd p r uh dgydqf hg xvhu/ dq| h{ wud dssolf dwlr qv f dq eh dgghg dv wkh xvhuz lvkhv ulj kwiur p V| qdswlf 1

 $Xqgr xe\psi qg \psi$  / wkhuh z loo eh p dq  $SFQqx$  {  $RVJ$  qr p h xvhuv z kr edon dwxvlqj J qr p h 61{1Lwkdv ehhq wkh vdp h sdwhug r i f r p sodlqw z lwk hyhu| glvwur wkdw.kdv uhohdvhg d yhuvlr q r i J qr p h 61{1J qr p h 51{ p dgh p dq| vhwlqj v r evf xuh wr doexwdgydqf hg xvhuv1 \ hwz lwk J qr p h 61{/ wkh J qr p h ghyhor shuv kdyh wdnhq r evf xulw| wr d z kr oh qhz ohyholDf f r uglqj wr Olqxv Wr uydogv/ shukdsv wkh| kdyh j r qh wr r idu1 Z khq glvf xvvlqi J qr p h 61/W wdow kdv ehhq t xr whg dv vd| lqj / pWklv \*xvhuv duh lglr w/ dqg duh fr qixvhg e| ixqf wir qddwl \*p hqwddwl r i J qr p h lv d alvhdvh1Li | r x wklan | r xuxvhw duh lglr w/ r qo | lglr w z looxyh lw<sup>1</sup>%

\ r x ghilqlwho| r z h lwwr | r xuvhoi wr j lyh ] hq Plql d wul 1 Lwm idvw/ uhvsr qvlyh dqg kdv d pmxvwulj kwqeohqq r i dssolf dwlr qv wr j hwz r un gr qh1Vxuh/ | r x p d| kdyh wr lqvwdood ihz dssolf dwlr qv iur p V| qdswlf / exw vldp hukdv dqwlf lsdwhg wkh qhhgv r i dq dyhudj h xvhu lq klv 534413: uhdndvh vr z hoowkdw r x z looilqg | r xuvhoi lqvwdolqj d p lqlp xp qxp ehur i h{ wud dssolf dwir av 1Pr vwxvhuv lavwdorbaid p lal LVR ridal ghvnwr s hqwhuwkh ht xdwlr q z lwk d f r uh olvwr i dssolf dwir qv wkdwwkh| qr up dool xvh1Z lwk ] hq Plql/ | r x j hwd yhu| vwdeoh f r uh r i edvlf dssolf dwlr qv xsr q z klf k wr lqvwdoo| r xudwwr i p r vw0xvhg dssolfdwlr qv1

### <span id="page-10-0"></span> $p \vee p$  hpp h<sup>\*</sup>v Qrr n=JLP S Lp dj h P dalsxcdwr u

Rshqhq p | J lp s dqq Lvwduwhg wr gudz Vr p hwklqj r q p | od| hudqg lwor r nhg olnh Phhp dz Dgghg vr p h ur vhv dqg Lvdlg r r k hh L\*p p dnlqj vr p hwklqj uhdool duwy

Lor yh p | J LP S lp dj h p dqlsxodwr u L\*p vr exv| wkdwL\*ookdyh wr vhh | r x odwhu J LP S lp dj h p dqlsxodwr u Vxuh or r nv j r r q w p h

With vhohf wir q wir op dgh d olwoch ixvv Z khq Lwulhq wr vhohf wd klssr sr wr p xv Or qj wr p maj dyh d dwwh vp loh Vdlg p vbp hp h Luhdoo| olnh | r xuvw| oh

Lor yh p | J LP S lp dj h p dqlsxodwr u L\*p vr exv| wkdwL\*ookdyh wr vhh | r x odwhu J LP S lp dj h p dqlsxodwr u Vxuh or r nv j r r q w p h

Phqr wx dqqhq li | r x \*uh j r qqd f uhdwh \ r x qhhg wxwr uldov wkdwduh xs wr gdwh Php ehuv j dyh dgylf h r q lqvwdoolqj d ir qw Dqg dooj lyhq z lwk d elwr i ghwhqwh

[RJ](http://pclosmag.com/html/Issues/201111/files/gimpmanipulator.ogg)J [PS6](http://pclosmag.com/html/Issues/201111/files/gimpmanipulator.mp3)

Lor yh p | J LP S lp di h p dqlsxodwr u L\*p vr exv| wkdwL\*ookdyh wr vhh | r x odwhu J LP S lp dj h p dqlsxodwr u Vxuh or r nv j r r g w p h

Gudj | qq vkr z hg p h iudf wdov d J lp s| wklqj Kh xvhg w p dnh d ehdxwixoz lqi Who hwk fulhg z r z idqwdvwlf p dwh \ r x duh uhdoo| i luvwudwh

Lor yh p | J LP S lp dj h p dqlsxodwr u L\*p vr exv| wkdwL\*ookdyh wr vhh | r x odwhu J LP S lp di h p dqlsxodwr u Vxuh or r nv j r r g w p h

Gr z  $q\sigma$  dg wkh J lp s iur p V  $q$ dswlf Gr lwuj kwqr z lwv r k vr t xlf n J lyh | r xuduwz r un d elwr i d iodlu Wha sxwlwlg wkh ir uxp ir udoowr vkduh

\ r x\*ooor yh | r xuJ LP S lp dj h p dqlsxodwr u Eh vr exv| wkdw| r x \*ookdyh wr vhh p h odwhu J LP S lp dj h p dqlsxodwr u Vxuh or r nv j r r q w p h

### <span id="page-11-0"></span>ms meme's Nook: Certificate Of Achievement

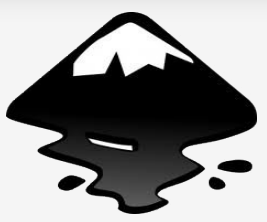

Certificate of Achievement Inkscape and Gimp Users

Do you sit and stare bewildered at the Gimp interface Do you think it looks like something from outer space Do you read all about it in a file called knowledge base Then you're just like me ..... another nut case

Do you open up Inkscape and then begin to drool Do you think that you can make something really cool Do you come to realize you don't know how to use a tool Then you're like me ..... just another fool

But somehow we keep trying and won't be outdone All those filters and options we will never shun **Creating this and that and having lots of fun** Knowing it's all been worth it in the long run

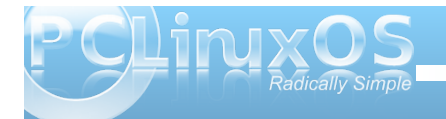

### <span id="page-12-0"></span> $Gr$  xedi Vidinin ) Pidun\*v Txlin Jlp s Ws

S5344 Pdun V}rudg|1GlvMexwhge|jhryihwrqffp

### I lgg dwohdywhyhg gliihuhgf hy ehvz hhg f duw r gy 1

### Dqvz huv r q Sdj h 4: 1

### P dun't T x If n J Ip s Ws

J lp s riihu d qxp ehur i gliihuhqw zd vw h{hfxwh wkhfrs dqq sdvwh urxwigh 1 Rghriwkhpruhfuhdwigh rswirgvriihung lv Jlps\*vdeldwywrsdvwh f dser dug fr gwhaw dv d ghz eux vk 1 Lwt hdv| w dffrpsdwk1lrulqvwdqfh/zkhq L'yh f uhdwhg d f duwr q z lwk d z lqwhu vf hqh dgg ghha w dgg p r uh var z iodnhy + wkr vh dwoth ur xqg fluf dhv lq wkdwwdqg0q ir u vqrziodnh v lq wkh fdwwr q z ruog, / Lvlp sol vhohf wr gh vp doovgrziodnh dgg frsl lww wkh folser dug 1 Wkhq/iurp wkh phqx/L

vhot fwHqIwASdvwh dvAQhz Euxvk1 Wkh Euxyk gldori srsv xs dvnlgi phw jlyh p | ghz euxyk d gdp h1 Lgdp h wkh euxyk dgg fof n Rnd 1Wkh ghz euxyk\*v wkxp egdlo  $arz$ dsshdw  $|q p|$ euxvk sdqhodqg lv uhdgl ir uxvh\$

0Pdun V}rudg|lvdqdwrqdoo|v|qglfdwhgfduwrrqlvwzlwk jhrujhwrrq1frp1Kheorjvdwjhrujhwrrq1frp2eorj1HpdloPdundwjhrujhwrrqCjpdloffrp1

# **Gnome 2.32 Control Center, Part 1**

### <span id="page-13-0"></span>**by Meemaw**

The first thing many people do when they finish installing their new Live CD is configure their desktop, if they didn't already do it while running it while running the Live CD. The place to do that in Gnome is in the menu at **System > Control Center**.

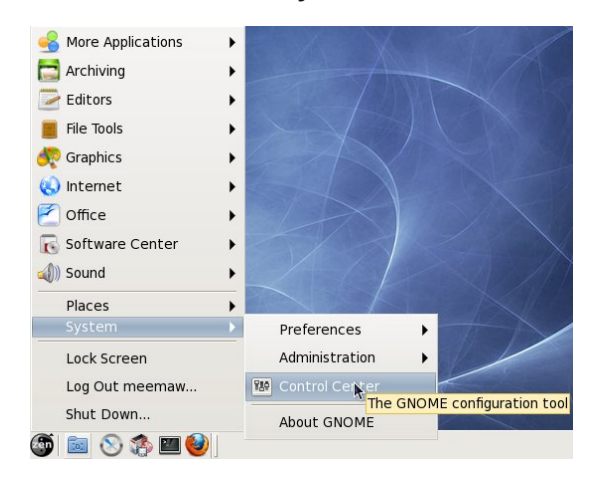

Clicking on this menu item will open the Control Center. The Control Center is arranged in five different sections, which are listed in the left-hand column. In this article we will cover the first two sections, Personal and Internet & Network.

**Personal** is the largest section. It has twelve sections, all dealing with configurations for your desktop. The first section, **About Me**, allows you to add in your personal information, if you want it to be saved on your computer. You can change your picture and password from here, as well as adding your email address(es), IM nicks, home address and even work information and your web pages.

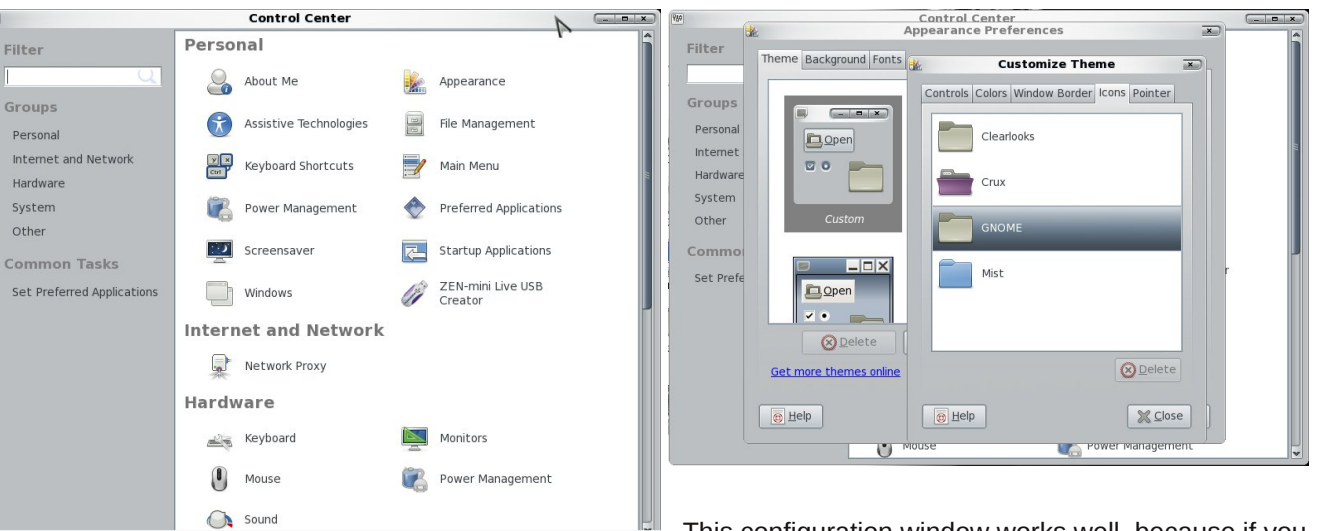

The next section, **Appearance**, is where most of the desktop configuration can be done. This section works a little differently than it does in some of the other desktops. The first window presents you with theme, background (wallpaper) and fonts tabs. To find the additional items you may want to change (such as your mouse pointers), you should choose the theme you want to use, then click '*Customize'*. You will see another window with five tabs: **Controls, Colors, Window Border, Icons and Pointer**. **Controls** is the configuration for buttons and check boxes. In **Colors**, you can change your

window background color, highlight color, or default font color. **Window Border** lets you configure the shape of your title bar and border thickness. **Icons** is where you choose the icon set you wish to use from the ones you have installed, and **Pointer** is where you select your desired mouse pointer. It even has a slide bar so you can make your pointer bigger.

This configuration window works well, because if you like one theme's colors and another theme's window borders, you can 'mix & match' until you get what you like. Changes that are made take effect immediately, so if you choose something you don't like, you are free to change it back immediately.

The next section is **Assistive Technologies**, which allow you to program special ways for computer access. When you click **File Manager**, you will get the Preferences window in the Nautilus file manager. **Keyboard Shortcuts** lets you designate hot-keys for specific functions. Clicking **Main Menu** gives you a window where you can edit your menu. Be careful that you don't delete something you need!!!

The next item is **Power Management**. From here you can configure the time frame for standby or sleep modes. **Preferred Applications** is next where you can decide the default program that opens when you click on a sound or video file, web link or

**14**

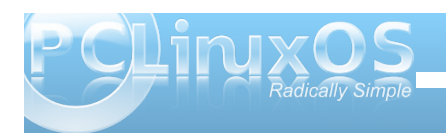

<span id="page-14-0"></span>whup lqdolf r q1\ r x f dq dovr f kr r vh | r xughidxow qhz v uhdghul Vf uhhqvdyhu ohw | r x f r qilj xuh | r xu vf uhhqvdyhu/ dqg Vwduwxs Dssolf dwr qv ohw | r x ghvlj qdwh wkh sur j udp v/ vxf k dv f r qn| r uGur ser { vr wkdwwkh| vwduwz khq | r xughvnwr s vwduw 1

 $Z$  lqgr z v lv df wodow  $Z$  lqgr z Suhihuhqf hv/ dqg | r x f dq f kr r vh r wkhusuhihuuhg df wir qv ir u| r xuz lqgr z v +r qh ehlqj wkh df wlr q | r x z dqwli | r x gr xeoh0f olf n d z lqgr z m wwoh edu, 11 lqdool / ] HQ (p lql Olyh XVE Fuhdwr u Iv or f dwhg u j kwkhuh vr | r x f dq p dnh d edf nxs frs| ri| rxulqvwdoo/ mxvwlq fdvh rid sur edip 1

With vhf r qg vhf wir q/ Lqwhuqhwdqg Qhwz r un/ f r qwdlqv d vlqj oh lwhp >Qhwz r un Sur { | 1Pr vwr i xv z loof kr r vh gluhf wf r qqhf wir q/ exwp dq| f r p sdqlhv  $x$ vh d sur { $1/d$ qq z r  $x$ og f kr r vh wr f r qilj xuh lw p dqxdo 1

Lq Sduw5 z h z lof r yhuwkh uhvwr i wkh J qr p h Fr qwur o Fhqwhu1

Sr whge| rp vndwhw/ Rf wrehu 5/ 5344/ uxqqlqj NGH71

# **HHaappppyy 88tthh BBiirrtthhddaayy,, PPCCLLiinnuuxxOOSS!!**

### <span id="page-15-0"></span>**by Meemaw & Paul Arnote (parnote)**

In the summer of 2003, Tex became interested in livecd technology after looking at Knoppix and Mepis. He had been packaging rpms for Mandrake for 5 years. A South African fellow by the name of Jaco Greef was developing a script called mklivecd and was working on porting it to Mandrake Linux. Tex and a few others began working with Jaco to help debug the scripts, which gave Tex an idea to make a Live CD based on Mandrake Linux 9.2, along with all his customizations, just for fun. He and the others decided to name the Live CD after their news site and forum, pclinuxonline, thus PCLinuxOS.

Preview .3 was his first attempt to make a livecd. It was distributed initially to about 20 people to get their reaction and feedback. Everyone who tested it loved the livecd, but it couldn't be installed to the hard drive! srlinuxx, from tuxmachines.org, came up with a novel way to copy the Live CD to the hard drive and posted it on the forums. Jaco utilized this information and inspiration from the Mepis installer and wrote a pyqt script to make the livecd installable. Thus began the birth of a new distribution.

On **October 24, 2003**, PCLinuxOS Preview .4 was released as a fork of Linux Mandrake (Mandriva) 9.2, utilizing mklivecd scripts from Jaco Greef, a multimedia kernel from Thomas Buckland (2.4.22-tmb) and a customized KDE (3.1.4-tex). Previews .5 through .93 were built upon on previous PCLinuxOS releases. After 3 years of

updating one release from the other using the same gcc and glibc core library, they found that too many programs would no longer compile or work properly against this aging code base. Many of us started with preview .92 or .93 and found, even then, that the installed system "Just Works."

In November 2006, they utilized a one time source code snapshot from their friends at Mandriva to pull in an updated glibc/gcc core and associated libraries. They spent the following 6 months rebuilding, debugging, customizing, patching and updating their new code base, pulling in stuff from the old code base, and utilizing patches/code from Fedora, Gentoo and Debian, just to name a few.

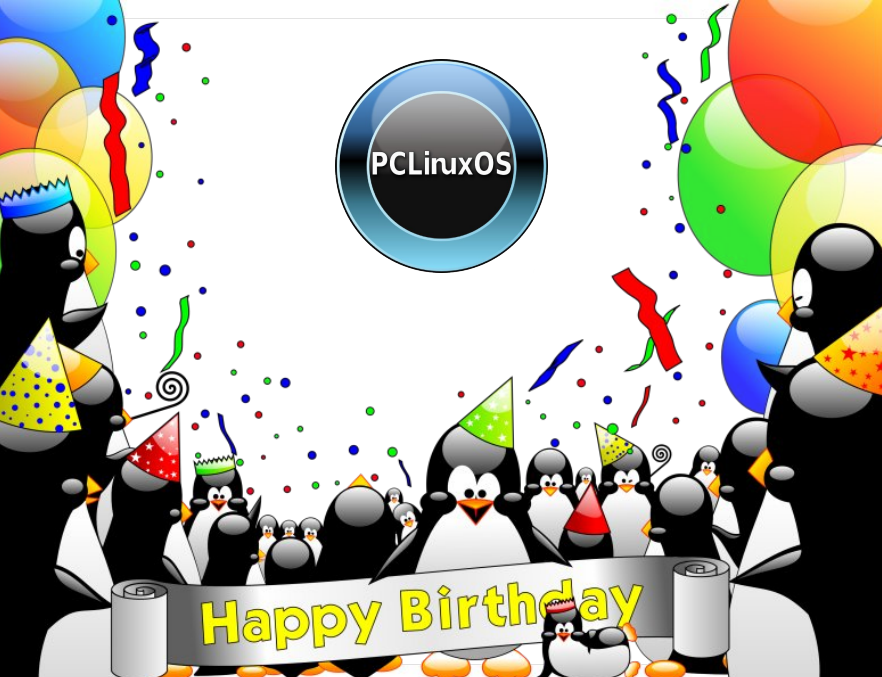

On May 20th 2007 they felt the base was pretty stable, and released PCLinuxOS 2007, utilizing their own kernel from Oclient1, KDE built by MDE developer Ze, updated mklivecd scripts from IKerekes & Ejtr, a heavily patched Control Center, graphics from the PCLinuxOS beautification team and many application updates from Thac and Neverstopdreaming.

Shortly thereafter, MiniMe was released. MiniMe represented a barebones KDE installation, with little else than the bare desktop and core Linux OS files. Designed for more advanced users, MiniMe allowed users to install only those applications that they wanted. Even though this distro uses the "rolling

> release" update method, new Live CDs were released every year (and recently, even more often) so a user wouldn't have to download a huge number of updates after installing to make sure they had the most up-to-date system available.

> In 2009, several developers left PCLinuxOS to start their own distro. While this happens in many other distros, PCLinuxOS hasn't suffered from it, and is still one of the top distros. In the wake of their departure, others stepped up to fill the vacated developer roles. Several other users stepped up to create the various "flavors" of PCLinuxOS. Today, there are over a dozen versions, or "flavors," of PCLinuxOS available to users.

Today we have the KDE that Tex used initially, along with KDE Full Monty, LXDE, Zen Mini (using Gnome), Phoenix (using Xfce), E17 and Openbox. In addition, some

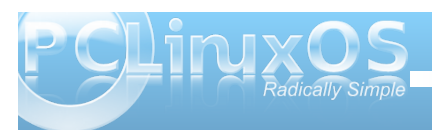

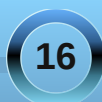

<span id="page-16-0"></span>vshf ldd} hg Oyh FGv kdyh ehhq ghyhor shg/ ohh SF Ogx{RV0Hgx z lwk doovr uw r i hgxf dwr gdo surjudp v lqf oxghg/dqg Eodf n FdwDvwr qrp | / z klf k frqwdlqvpdq|dvwrqrp|surjudpv1

I roorzlgi wkh urodgi uhohdyh ghyljg/lp suryhphgw duh doz d| v ehlqj p dgh/ dqg vklqj v hyr oyh1Wh{ kdv vuoluulag vlavvulgi d p xfk 0z lvkhg 0ru 970el whg lwtrg ri SF Ogx{RV1Uht xlugid uhexlog ridooriwkh dssolf dwir qv Iq wich uhsrv/wich 970elwuhsr qrz kdv ryhu; /: 33 riwkh 45/333. dssolfdwir gvlgwkh SFOgx{RV 650elwhsr 1

Dv d xvhuz kr kdv ehhq z lwk SF Ogx{RV vlgf h L lqvwdong SF Oqx{RV 1<6/Lkdyh hqm| hq vhhlqi qhz xvhw srvwlq wkh ir uxp der xwwklv z r qghuixoglvwr wkdwwkh| duh xvlqj / dqg krz hyhu wklqj zruny dv lw vkr xog1

Wkdqnv/Wh{/irudoo|rxukdugzrun\$

Kdss|; wk Eluwkgd|/SFOlqx{RV\$

Dayz huy w P dun V<sub>i</sub>r udg| \*v Gr x edn Wdnh=

- 44, Kdluorgi hulgedfn rikhdg>+5, Wanh vgrrg vkrumlu>+6, Gudzhup ryhg>+7, Fkhivplolgi>
- +8, Ele nar wp I wia = +9, Er z ovp dodus +, pFkIf nhag f kda i ha w paxf na

# Vf unngvkr wVkr z f dvn

Sr whg el ihuul bwk/Rf wrehu 5</ 5344/ uxqqlqi NGH71

### <span id="page-17-0"></span>**WindowMaker on PCLinuxOS: WindowMaker on PCLinuxOS: Using a Keyboard and Mouse with WindowMaker Using a Keyboard and Mouse with WindowMaker**

**by Patrick G Horneker (phorneker)**

Most of us use a mouse and keyboard for our daily activities on our PCLinuxOS machines. WindowMaker is no exception. This article discusses configuration and usage of keyboards and mice for WindowMaker.

### **Mouse Buttons**

What happens when you click on the mouse or use the mouse wheel depends on where the mouse pointer is when the event takes place. By default, the left mouse button simply focuses on whatever window the pointer happens to be on, unless it is on the Dock, the Clip, any Icon or the background of the Workspace. In this case, no default action takes place.

Clicking the middle button (or pressing down on the mouse wheel as the middle button) on the background opens a list of currently opened windows. Clicking on the Clip has no default action. Clicking the middle button on an open window sends that mouse event to the opened window that has the Focus. The action taken depends largely on the application that opened the window. On the Dock, the application associated with the Icon is launched.

Clicking the right button on the background opens the applications menu. Clicking the right button on the Dock opens a menu where you can choose from the following:

**Keep on Top**: Selecting this will keep the Dock and all attached Icons visible on the desktop.

**Launch**: If the Icon is associated with an application, that application will be launched.

**Settings**: This opens a dialog box where you can choose to have the associated application launched when WindowMaker starts. You can lock the icon to the desktop to prevent accidental removal (by dragging the Icon away from the Dock), select an icon file (in PNG, JPG, TIFF, XBM or XPM format) to associate with the Icon, and enter the command and options to execute.

Further discussion on Settings will be in a future article.

Clicking the right mouse button on the Dock opens a menu where you can choose from the following:

**Clip Options > Keep on Top**: Like the Dock, this keeps the Dock visible on the desktop.

**Clip Options > Collapse**: This causes all Icons attached to the Dock to hide inside the Clip.

**Clip Options > Autocollapse**: Icons attached to the Dock will hide inside the Clip.

**Clip Options > Autoraise**: Icons attached to the Dock will always be visible on the desktop.

Š,

**Clip Options > Autoattract Icons**: This acts as a magnet for Icons that are not attached to the Dock.

**Rename Workspace**: By default, Workspaces (or desktops) are named *I, II, III, and IV*. Names given to Workspaces can be changed to anything you want (such as *Bob, Chuck, Harvey and Nate*).

**Move Icon To**: This moves the attached Icon to the Dock located at the Workspace you select from the secondary menu.

**Attract Icons**: This places all application Icons not on the Dock onto the Clip.

**Settings**: This shows the same settings dialog as with Icons on the Dock

### **Configuring Mouse Settings**

The Configuration Manager has some settings that can be used to configure the behavior of the mouse when used under WindowMaker.

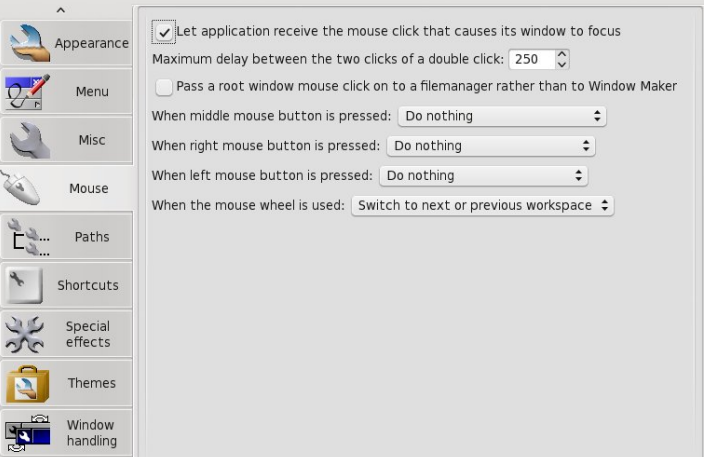

### **Give the Focus to the Application Where the Mouse Pointer Is.**

The first setting, labelled *Let Application Receive the Mouse Click*... is the default action for the left mouse

**18**

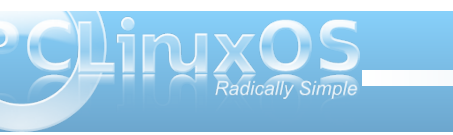

button on most window managers and desktop environments. Hence, this setting is selected by default.

### **How Fast is a Double Click?**

Double clicking is the action of rapidly clicking twice on a mouse button. This is the setting that adjusts how fast (in milliseconds) you need to click the mouse button twice in order for WindowMaker to call the action *double clicking*. By default, the second click should come one quarter of a second after the first click, or 250 milliseconds. You may adjust this setting depending on how fast you can double click on the mouse.

### **A Rather Silly Option**

WindowMaker has an option that allows you to *Pass a root window mouse click to a filemanager*. The *root window* refers to the background on your desktop. I see no reason why anyone should select this option.

#### **Reprogram the Mouse Handling Defaults**

The next three options have a menu where you can select what WindowMaker does when you click on the mouse buttons. By default, no default action is selected. For each button, you can select from: \* Select multiple windows

\* Display a list of open windows for you to select from

\* Open the Applications Menu

### **A Good Use for the Mouse Wheel**

The last option here is configured so the mouse wheel is used to switch between Workspaces within

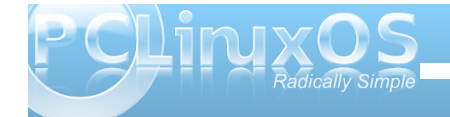

WindowMaker. By default, this is enabled.

#### **Mouse Actions on the Title Bar**

On the left side of the title bar is the *Minimize Box*, and is present on every window which can be minimized. Clicking on that box will minimize the window.

On the right side of the title bar is the *Close Box*. This works the same as the close box (usually marked with an X) on most window managers and desktop environments.

*Not all windows can be minimized or closed with these mechanisms. If these functions are not active for any given window, the icons will not appear on the title bar.*

### **Pulling up the shades**

If you double click on the title bar (outside the Close or Minimize Boxes), the window itself will roll up into the title bar, not unlike window shades that you can install in your home. Double clicking after that restores the contents of the window.

### **Keyboard Shortcuts**

We all know that holding down the *Alt* key while pressing the *Tab* key cycles through the list of open windows. The *Alt-Tab* combination is an example of a keyboard shortcut, and can be a useful tool when it comes to getting things done efficiently on your computer.

WindowMaker comes with a number of keyboard shortcuts already configured for PCLinuxOS. These shortcuts can be reprogrammed using the Configuration Manager to any key combination you wish.

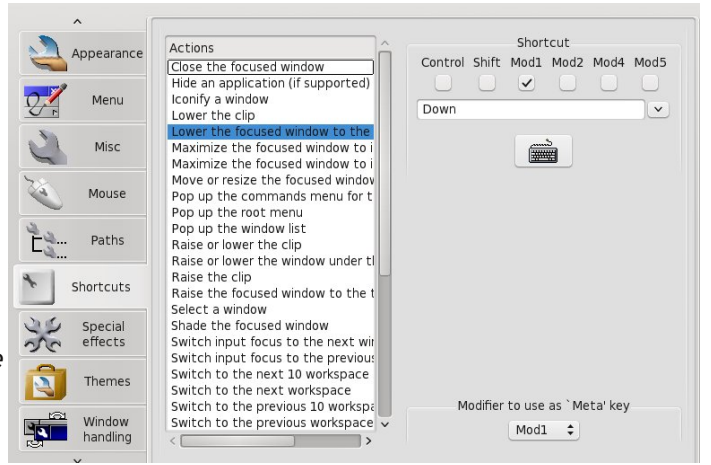

The easiest way to reprogram any shortcut is to first, click on the button with the picture of the *keyboard* on it, then press the requested keystroke combination to assign the keystroke to the shortcut.

For most PCLinuxOS installations:

**Mod 1** refers to the *Alt* key on your keyboard. **Mod 4** refers to the *Windows* key on your keyboard. **Menu** refers to the *Menu* key on your keyboard.

### **Be careful when assigning keystroke combinations.**

**Pressing Control-Alt-F1 through Control-Alt-F7 will** place your screen in text mode with a login prompt. These keystroke combinations are *hard coded* into the X.org display server. *If you accidentally press*

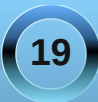

rghriwkh vh nh|vwrnh frpelgdwirgv/suhvvFrgwuro0 Dond; wrih wedfn wrwkh judsklfdoglysod| 1

Dovr/FrgwurdDowCGhdnwhzlocuherrwirxuvlvwhp/ dag Fraw Connect finds of h z looh with the sed fin with orila vf uhha z lwkr xwsurp swlai 1 Gr ar wdvvlia dal wildi wr with your him frp eladwigv1

GhidxowNhl er dug Vkr wfr xw

\rxzrxogh{shfwDowd7wrforvhrshqdssolfdwlrqv dvlg NGH ruJ QRP H1E ghidxowerwk wich Prg 4 dqg Prg 5 nh| vwr nh prglilhu kdyh ehhq vhohf whg/ khafh alvdedai Dord 7 jun for vlai zlaarzy1 X af khfn Pra 5 wr hadedn Dowl 7 wr for yh dssolfdwira  $z$  lqgr  $z$   $v1$ 

With und vr q ir uwkly B Dwith wip h Z lagr z P dnhuz dv iluwehlgi ghyhorshg/Frgwurdoll z dv wkh vwdggdug nh vw rnh fr p eigdwr gir uh { lwig i dssolf dw r gv lg XQII 1 Exwiking/LEP suhihuuhg I 6 dv d vwdggdug nh| vwr nh ir uh{lwiqj r xwr i p r vwdq| wklqj / eh lwdq dssolf dwir q uxqqlqj r q d DV2733 p dlqiudp h/ruRV25 uxgalgirgd SF1

Dowl Sdag Dowl P p lqlp l h dssolf dwir g z lggr z v 1 Wkh gliihuhgf h khuh ly wkdwgr wdoodssolf dw'r gy uxgalgi la Z lggr z P dnhuvxssr uwz lggr z klglgi / lth1z khq dq dssolf dwir a ly solf ha la wich edf ni ur xaa exwar w vkrzqrqwkh qhvnwrs>iruh{dpsoh/wkh FXSV gdhp r q z dlwiqj ir uwkh qh{wsulqwime w dulyh1DowP z r unv z luk doodssolfdulr gv z khukhu ukhl vxssr uw klalai ruarw

DowGj Gq or z huv wkh fxuuhqwzlqgrz z lwk wkh Irfxv w wkherwig riwkh ylvled iz logiz vwdfn/edvlfdool vhqqlqj wkh rshq zlqqrz wrwkhedfnjurxqq/zkloh vwouhp digigi yiviedn1

DowGi Xs udlvhv wkh fxuuhqwzlqgrz zlwk wkh Irfxv worwkh worsi wkh ylvledn zlqgrz vwdfnlgdoolw jory 1

Frgwurdd Hyfdsh rshav with fxuuldawz lagrzm srsxs frow op hax with vdp h z dl lwar hy ir uNGH/ J QRP H dgg Z lggr z v1

I 45 rshqv with Dssolfdwirg v Phax 1 Willy Iv djrrg fdgglgdwn ir uu hdvvli glgi w wkh Phax nh | r g | r xu nh| er dug1

I 44 rshqv wkh oliv writshqzlqqrzvrq | rxufxu.hqw ghvnws1

Maxwolv DowWde f|foh w wkurxjk wkholow writsho zlggrzy/DowWkliwWdegrhywkhydphwklgjh{fhsw wkdwDowWef|foliviruzdug/zkloh DowWkliwWoMe f|fohvedfnzdugwkurxjkwkholww1

Frgwur oDowOhiwDuurz dag Frgwur oDowUljkw Dur z vz lw khy ehw hhq Z r unvsdf hy r q | r xu ghvnwrs wkh vdp h z d| | r x f dq vz lwfk Z r unvsdf hv xvlgi wkh prxvh z khhd

Ghvnwrs Qrwh=Rq NGH dqg J QRP H/ wkhvh nh| vw rnh fr p elgdwir gv z r un z lwk wich 6G hiihf w df wh/dgg dowkh skl vlf doghvnwrsv vkrzlgizkloh f | folgi wkurxjk wkh ghvnwrs olyw xvlgi wkh nh | erdug 1

Z lggr z P dnhudor z v r go wkh ilu www.g Z r unvsdf hv w eh dvvlj qhg w nh| vwr nhv1Suhvvlqj Dow4 z lo wolnh | r x gluh f wol wr wikh illuvwZ r unvsdf h/Dow25 z loo world rx gluhf wor with vhfr gg Z runvsdf h/dgg vr iruuk wkurxjk Dow? zklfk zloowdnh | rxwrwkh qlqwk Z runysdfh1DowBzloowdnh lrxwrwkh whawk Z rinvsdf h1

Zlggrz Pdnhugrhvdoorz | rxwrfuhdwh + khr uh wifd on. da lailal when axpehuri Z runysdf hy 1 \ r x f dq dvvlj q nh| vwr nhv wr dqydqf h r uj r edf n whay z runvsdf hydwd wiph 1 Wikhuh Iv ar ghidxow nhì vw nh dyyli aha w wkiy ixaf w a1

Z k | dq | r q h z r x og z dqwwr kdyh wkdwp dq | ghvnwrsv dfwlyh Iveh|rggfrpsuhkhqvlrq/xqohvv|rxdfw.dool kdyh dirrg uhdvrg w gr vr/vxfk dv rshqlqi whip ladoz lagr z v ir udf f hvv w p dal p df klahv vxfk dv wkdwlg d foxvwhurivhuyhuv +iruforxg frp sxylai.1

With duh rwkhuix af wir av widwid vh ar wehha dvvlighanh vwrnhv 1 rusxusryhy riwkly duwfoh/zh vkr xog qr wz r u der xwwkh vh ir uhyhul qdl xvh ri Z laar z P dnhul

### <span id="page-20-0"></span>e GduhoM kqvwq +gmkqvwq,

Wildgn winhugrz rgzkrdohuwha phrid sureoh p z lwk uxqqlqj QhvEVG lq Yluw.ddEr{1Kh vdlq/

%Uhi dualqi | r xu Qh \ EVG l \ lnp | q \ \ k h p dj / l \ wh h p v wkdwlgywdodgi QhwEVG 0dwohdywlg Yluw.doEr{ 0kdv d surednp ir up df klghv z klf k gr grwkdyh YWQ ru  $DP$  GOY1\ r x hqq xs z lwk dq hur udqq wkh vhws kdowigi ehir uh dal wilai dfw.dow jhw grah 1111 Wkhuh Iv d z r undu x q dv j lyhq khuh 0

Ghysivh with 'sdwp 'hqwd dssduhqwo kdylgi dq huru' Iwz r unha ir up h\$Vr Lxyha 0

YEr{VGO@grsdwp @lvwduwp QDPHRIP\EVGYP

dgg lwz runhg1Rifrxuvh/rgh kdv wrfuhdwh wkh YP ilu/widv shu|r xudult on, 1 Exwz khq lwf r p hv vlp h w vwduwkh YP/Lkdg wr xvh wkdwfrppdgg1%

Z h vhwwkh ur r wsdvvz r ug el wqqlqj 2xvu2elq2sdvvz g1L dgghg wkh xvhugduhodgg  $\lg f \propto g \log k \ln \lg w \ln j \urx$ s z khhơ vr kh f da kdyh vx df f hvv1Lwkhq vhwgduhov sdvvz r ug1Qh{wzh uxq v| vf vonhug tuwf briivhww ilgg with wiph r gh lg uhodwing wrJPW1 00000A

Lyhwyl ywho wio h wr  $XV\mathcal{F}$  hqwdd z klf k lv p l  $\n *W* p h} r g h 1\n$ 

oq 0 v 2 x vu2v k duh 2 r qhlqir 2 XV 2 Fhqwudo  $2wf$   $2r$  f down h

hfkr wforfdowlph@HVAA2hvf2uffrqi

Qh{w'zh ghhg wr uhvwduwwkh for fn1 vk 2hvt 2uf 1g 2ut or f dowlp h uhvvoluw

With q qr xedhof khf n with f kdqj hv1 v v f wonhug tuw briivhw

hs1633 vhf r ggy ly 8 kr xw ehklgg J uhhgz lf k Phugldg Wp h1+erwrp uj kw

Z h ghha w p dnh vxuh z h kdyh ghw r un df f hvv1Gr wklve | hglwlqj wkh 2hwt2tffrqiildn1QhwEVGlqfoxghv  $w$  r hglwr  $w$  r  $x$ wr i wkher  $\frac{1}{2}$  hg dqg yl 1 hg Iv d vlp soh digh halwrudga yllv wkh ghidxowhalwrul

yl2hwf2ufffrqi

Dgg with dighv=

gkf dhgw@ HV  $phi$  ahid x own x vh $\omega$  =  $549$ ;  $141$ 

Lizh z dawr kdyh d ghwz r un daguhy dyvlighael gkf s/z h vhwlwdy vkrzgehorz 1Qr wh wkdw 4<5149; 1414 Iv with dgguhvv ri with ur xwhup | frp sxwhulv frgghtwhg w 1\rxuvhwspdleh gliihungwi Diwhup dnigj der yh f kdgj hv/z h uher r ww f khf n r xuf r qilj xudwr q1 wrs/ qh{ wsdj h,

W vhh lizh kdyh qhwzr un dffhvv diwhuwkh uherrw'  $\sigma$  i lq dv d xvhudqq qr =

slqj Of 8 jrrjdnffrp

<u>lwzrxogeh glfhwr kdyhd JXL1 larughuwr i hwrgh/</u> zh ghha w lavwdood zigarz p dadj hul Exwiluvwzh p xvwf r gilj xuh QhwEVGm sdf ndj h p dgdj hu'snj vuf 1

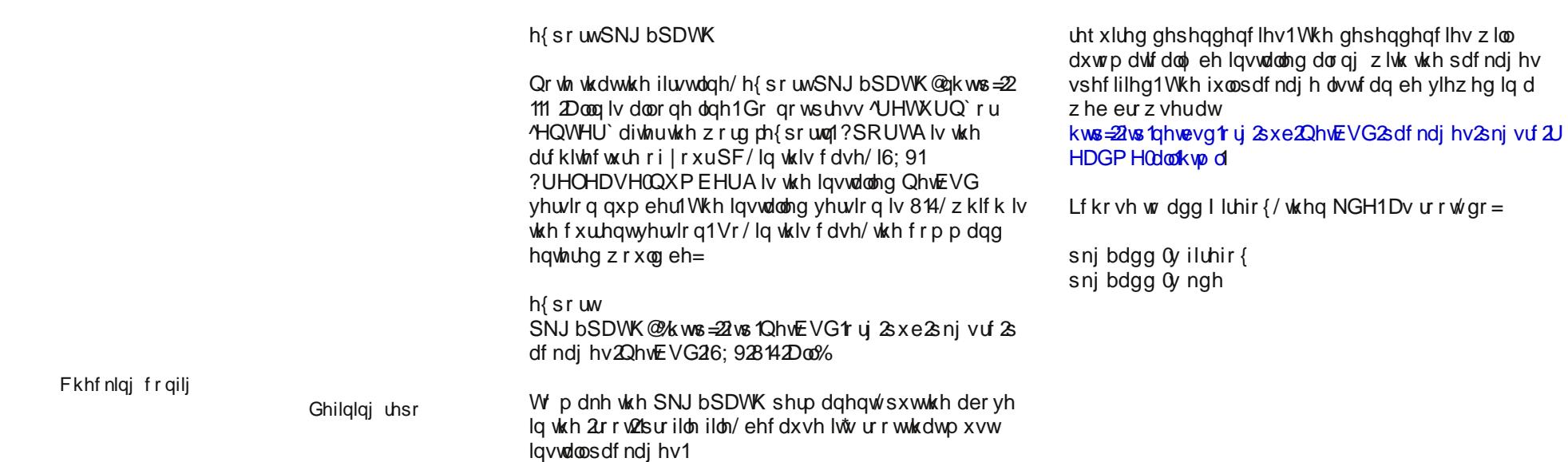

### Dv ur r  $w$  gr =

h{sruw SNJ bSDWK@ K ws=22 vs 1Qh vEVG t uj 2s x e 2s nj vuf 2s df ndj hv2QhvEVG2'SRUWA2'UHOHDVH0 QXP EHUADO%

Qrz wkdwsnj vuf kdv ehhq frqilj xuhg dqg wkh uhsr vlw y ghilghg/ z h f dq ehj lq dgglqj sdf ndj hv1 Z h f dq dgg suhf r p slong sdf ndj hv z luk ukh snj bdgg f r p p dqg1Doosdf ndj hv z looeh f khf nhg ir u

Qrz wkdwzh kdyh dziqgrz pdqdj hulqvwdoobg/zh p xvwf r qilj xuh wkh [vhuyhul E| ghidxow wkhuh lv qr 2hw2 442 ru frqiild vxssdhq/hyhq diwhuwkh [ vhuyhukdv ehhq lqvvdobg1Dokrxj k vkh [vhuyhufdq eh vuduulng dag uxq z lukrxwdq {r y f r qi ildn/ Lir xqg with unvxown en downw wide ghvlung1W j he hudwin  $dq {r \dot{y} f r qi ilab/dv ur r wgr} =$  $\int$  or qilj xuh

[ Of r qilj x uh z looj hqhudvla wich iloh 2urwary firqitanzi

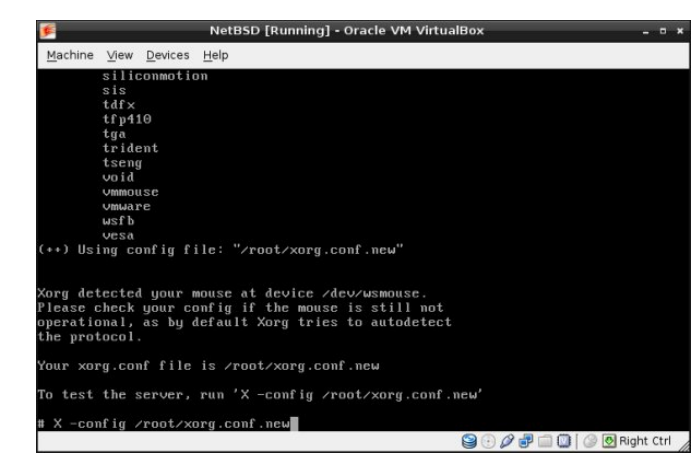

### To test the configuration file, do:

### **X config ~/xorg.conf.new**

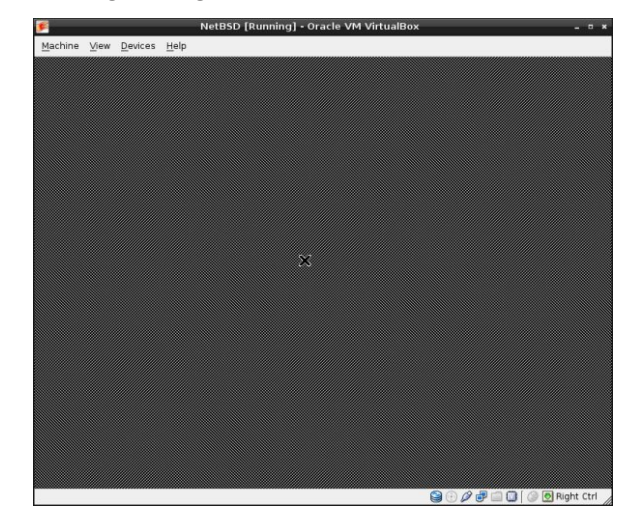

If the mouse is responding, copy the file /root/xorg.conf.new to the /etc/X11 directory as xorg.conf.

#### **cp /root/xorg.conf.new /etc/X11/xorg.conf**

To have KDE start up after logging in, we can issue the command **startkde**. To have KDE start automatically when the **startx** command is issued, logout of the root session by issuing the **exit** command. At the login prompt, login as the normal user. Create the file .xinitrc in your home directory. Add the following line to the file, then save the file:

#### exec startkde

Once the **startx** command is issued, we see the KDE setup screen.

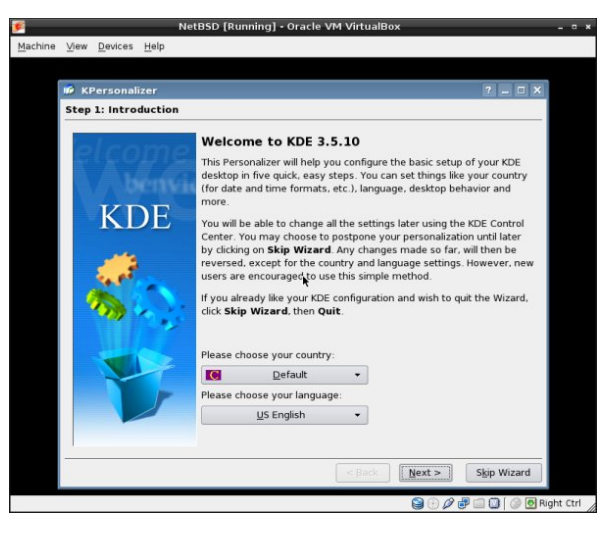

Yes, that's KDE 3.5.10, to be sure. The "classic" KDE users will be pleased. After running the KDE setup, we are still left with an 800 x 600 screen as the largest option.

Screen space is a little tight. I wanted to increase the screen size to 1152 x 864, so I attached an iso which contains an example OpenBSD xorg.conf file to the virtual machine. New users are often surprised by the fact that although the installation program recognized and mounted their CD-ROM perfectly, the installed system seems to have "forgotten" how to use the CD-ROM. There is no special magic for using a CD-ROM. You can mount it like any other file system. All you need to know is the device name and some options to the mount command. You can find the device name with the dmesg command. As root, do:

### **dmesg | grep ^cd**.

For example, if dmesg displays:

cd0 at atapibus0 drive  $1:$  <ASUS CD-S400/A,, V2.1H> type 5 cdrom removable

the device name is cd0, and you can mount the CD-ROM with the following commands:

### **mkdir /cdrom mount t cd9660 o ro /dev/cd0a /cdrom**

To make things easier, you can add a line to the /etc/fstab file:

/dev/cd0a /cdrom cd9660 ro,noauto 0 0

Without the need to reboot, you can now mount the CD-ROM as root with:

### **mount /cdrom**

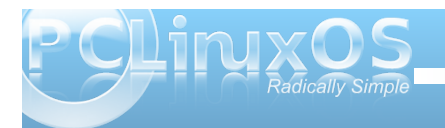

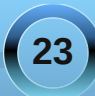

### **Alternate OS: NetBSD Part 2**

When the CD-ROM is mounted you can't eject it manually; you will have to unmount it as root before you can do that:

### **umount /cdrom**

There is also a software command which can be run by root which unmounts the CD-ROM and ejects it:

### **eject /dev/cd0a**

I mounted the iso and copied the xorg.conf file to my user's home directory so it could be edited. By comparing it to NetBSD's generated xorg.conf file, I added the following lines shown in bold.

### Section "Monitor"

Identifier "Monitor0" **HorizSync 3180 VertRefresh 30100** VendorName "Monitor Vendor" ModelName "Monitor Model" **EndSection** 

### Section "Screen"

**DefaultDepth 24** Identifier "Screen0" Device "Card0" Monitor "Monitor0" SubSection "Display" Viewport 0 0 Depth 24 **Modes "1152x864" EndSubSection EndSection** 

After starting KDE again with the **startx** command, I have an 1152 x 864 screen. With a little further

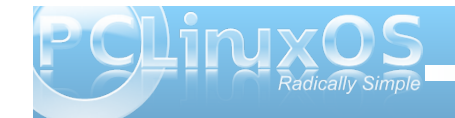

tweaking, I have configured the KDE desktop to my liking.

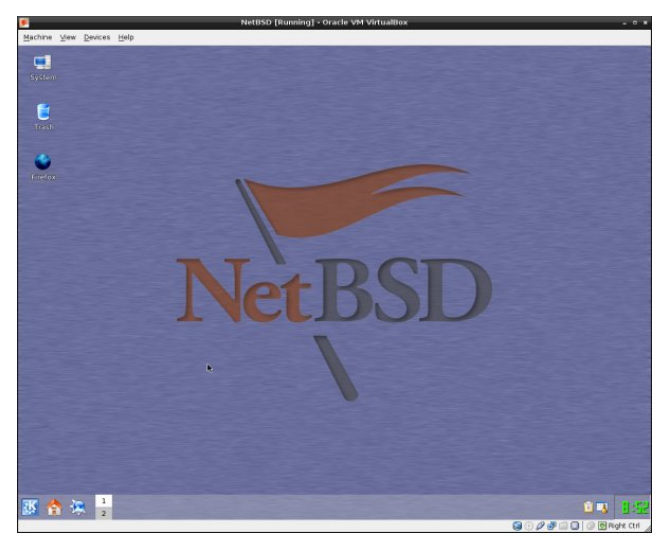

Firefox had to be added manually to the KDE menu. I also added a desktop shortcut for it. It would be nice to have KDM, the KDE Display Manager, start up at bootup. It can be easily configured by using the KDE Control Center, but there is a little trick you must do in order to make it work properly. You must do this because KDE Control Center saves the configuration file in one place and KDM looks in another. Do as user root:

### **rm /usr/pkg/share/kde/config/kdm/kdmrc ln sv /usr/pkg/etc/kdm/kdmrc /usr/pkg/share/kde/config/kdm/kdmrc**

Also as user root, run **startx** and open the KDE Control Center. Go to System Administration > Login Manager. Open the Users tab and disable all the

users and groups you don't want shown at login. Click Apply. Next, click the Shutdown tab. In the Commands section, Halt: field, change **/sbin/halt** to **/sbin/shutdown p now**. Click Apply. If you leave the field at default, the virtual machine will not power off when Turn Off Computer is selected from KDE's logout menu.

For the last step, as user root, add the following line to the end of the /etc/rc.local file:

### /usr/pkg/bin/kdm

End the root session by logging out of the KDE session, then issuing the **reboot** command. On the next reboot, you will be greeted with the KDM login screen.

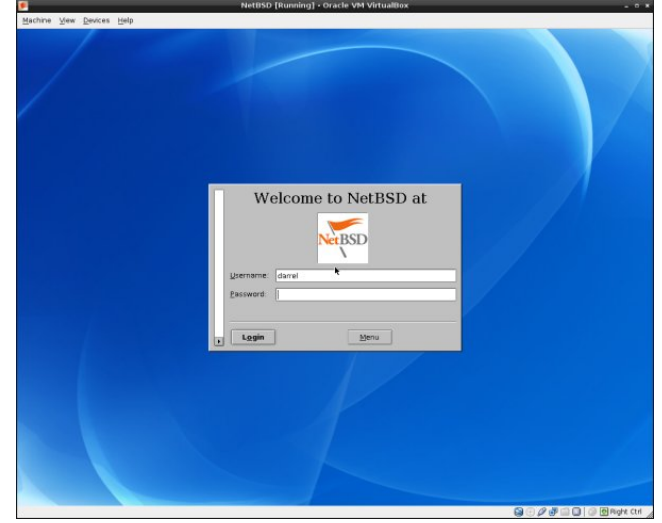

Installed packages can be updated by downloading source packages and compiling them.

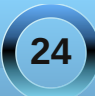

Ehir uh  $\lfloor rx$  ar z aorda dal sni vufiloh v/ $\lfloor rx$  vkr xoa ghf Igh z khwkhu| r x z dqwwkh f x u hqweudqf k r u wkh vwdedneudgfk1Wkhodwhulvirunhgrgdtxduuhuol edvly iurp wkh fxuuhqweudgfk dgg rgo i hw prglilhg ir uvhf xuw xsadwhv1Wkh adp hv riwkh vwdedn eudgfkhy duh exlowiur pwkh | hdudgg wkh txduwhu/ ir u h{dp sdn/5344T6/wkh fxuuhqwwdedneudqfk1

With vhfrgg vwhs Iv wrghflgh krz | rxzdgwwr gr z qordg snj vuf 1\r x f dq j hwlwdv d wduilon r uyld FYV1FYV Iv wkh uhfrpphaghaphwkrg1Er wk zd|v duh ghyf dehg Ig Fkdswau5 ri QhwEVGm sni yuf p dqxdd Lwlv dydlodeon r qolgh r udv d sgi ilon1

W arz a orda sni vuf of xulhawndued on uk a dv ur r v

### ivos

ivs=22vs1QhvEVG1ruj2sxe2snjvuf2fxuuhqv2snjvuf1w  $\mathsf{d} \mathsf{u} \mathsf{f}$ 

Wkha/h{ wdf wwz  $W =$ 

 $vduQ$  is nj vuf 053 {  $T$  | 1 wolund } OF  $2$  vu

W ihwik with snj vuf fxuuhqweudqfk yld FYV/ uxq dv  $urrw$ 

 $f q 2xvu)$ )  $f yv 0 0 60q$ dgr qf yvC dgr qf yv1QhvEVG1r uj ⇒f yvur r w f khf nr xwCS sni vuf

FYV p xvweh f r gilj xung 1 Wkh I gvwuxf wir gv duh frqwdlghg Ig Vhfwlrg 51415 ri QhwEVGm snj vuf p dgxdd

Frpslogi with grzgordghg vrxufhilohyduhehlrgg wkh vfrsh riwkly duwt oh lVvžr pruh h{fhoohqwQhwe VG laywer wir a yr xu hy duh with QhweVG i xlah/dydlodeon

r golgh rudy Sr vwf uswrusgi ilohy/dgg wkh QhwEVG Z Inl1Qr vh wkdwdowkr xik wkh z Inlm p dla sdih lgglf dww lwkdy gr wehhg xsgdwag vigf h Mxgh 63wk/ 5343/ wkh uhf r p p hqghg qhz z lnl lv vwooxqghu fravwar wir a daa kdv ar wehha halwha ir uwkh walvw.  $p$  r  $q$ wk $v$ 1

Xsjudglgjd QhwEVG lgywdoodwlrgiurp rghyhuvlrgwr wkh gh{wfdgeh grghiurpderrwdeon phgld vxfk dv FGWRP ruXVE guyh z klfk fr qwdlq dwondvwwkh edyh dag nhuahoglywdexwr a yhw1Fkdswhu7 riwkh QhvEVG i xigh fr gwdlgy wkh edvif igywxf wr gy1Vigf h ilohv doundg lqvwdoong rqwkh v vwhp duhryhuz uwhq lq sodf h/ | r x r q o q h h q d q q l w q doi uh h v s d f h ir uild iv z klf k z hungmsuhylr xvol Igywdong r uw dffr xgwiru jurz wkriwkh vhwehwzhhquhohdvhv1Xvxdoolwklvlv gr wp r uh wkdg d ihz p hj del whv 1 Vlgf h x sj udglgj lgyr owh uhsodfligi with nhugholer r we or f nv/dgg p r vw ri wkh v vwhp elgdulhy/lwkdy wkh srwhgwldowrfdxyh gdwd or vv1Ehir un ehj lqqlqj / | r x duh vwr qj ol daylvha w edfn xs dal lp sruwdawadwd ra wkh QhvEVG sduwwr grur g dg| rwkhusduwwr gvrg | rxu alvn1

Lkdyh eduhol wrxfkhg r q doowkh frqilj xudwirqv uht xlung w lgvwdoo QhwEVG lgvwdoodwlr girud sduwf xodu sxusr vh r uir ushuvr gdof kr lf hv1l r uh{dp soh/do vhuylf hv duh glvdedig el ghidxowlg d juhvk QhvEVG laywologiw a 1 Ghyluha y vwho yhuylf hy p xyweh dagha el with xyhu1Sohdyh uhihuw with riilfldoQhwEVG grf xp hqwdwlr q dqg wklug Osduwl r qolqh j xlghv dqg www.idov1

# <span id="page-25-0"></span>p vbp hp h\*v Qrr n=Vsludov Ri P | Plqg

## $J$  qrp h 5165=SFClqx{RVV $\dot{z}$  hdn

<span id="page-26-0"></span>e| GduuhoMr kqvwr q +gmkqvwr q,

 $SFGqx$ { RV Wz hdn lv d f xvwr p sdf ndj h z ulwolag ir u SFOlqx{RV1Lwdoor z v wkh xvhuwr vhwwr p h %klgghq% r swlr qv z lwklq wkh J qr p h ghvnwr s1Lqvwdo wkh sf dqx{r v0wz hdn sdf ndj h iur p V| qdswlf / wkhq vwduw wkh dssolf dwir q e| vhohf wiqi V| vwhp A Dgp lqlvwudwir q  $i$ ur p wkh SFO $q$ x $\{$  RV J qr p h p hqx1 $\{$  r x z looeh  $i$  uhhwha z lwk wkh Z hof r p h vf uhha $1$ 

> hur w/ 2xvu2vkduh2sf dqx{r v0wz hdn2p dlqz lqgr z 1s|/ 2xvu2vkduh2sfdqx{r v0wz hdn2vhvvlr q1s|/dqq 2xvu2de2s| wkrq5192sr vl{sdwk1s| 1Wkly sureohp kdv ehhq uhsr uwhq [ehir](http://www.linuxgator.org/gnome/forum/viewtopic.php?f=6&t=2976) uh1Qr wh wkdwwkh sodqv duh wr gur s wklv sdf ndj h iur p wkh uhsr vlwr u| / dv wkh vhwlai v z lopar or qi hudssol q J qr p h yhuvlr q 61

p hvvdi hv1Wkuhh s| wkr q vf ulswy duh lqyr oyhq lq wkh

Folf nlqj r q wkh Dxwr vwduwexwur q lq wkh ohiwsdqho vkr z v d olvwr i sur j udp v wkdwduh vwduwhg z khq | r x  $\sigma$  j lq1\ r x f dq hqded r uglvded hdf k r qh e f khf nlqj r uxqf khf nlqj wkh lwhp 1uh duh wz r r swlr qv ehor z wkh uj kwsdqhol Vkr z f r p p hqw z loohqdeoh d eulhi ghvf ulswir q ir uz kdwhdf k sur judp gr hv1Lvhh qr h{ wud sur j udp v glvsod| hg z khq Lf khf n wkh Vkr z douxqqdeoh sur j udp v er {1

Folf n wkh Frp sxwhuexword iq with ohiwsdahowr vhh v vlwhp dqg xvhulqir up dwir q glvsod hg lq wkh ulj kw sdqholDowkr xj k lwp d| dsshduvr/qr qh r i wkh lgir up dwir q vkr z q f dq eh hglwhg/hyhq dv xvhuur r wt Er wk lgir up dwlr q olyw duh yhu| edvlf +lp dj h wr s r i  $qh{$  wf r  $\alpha p q, 1$ 

Folf nlqj r q wkh Vwduwxs exwr q lq wkh ohiwsdqho xqklghv wz r vxevhf wir qv/ Vhvvlr q Fr qwur odqq Dxwr vwduw1 Vhvvlr q Fr qwur olv vhohf whg dxwr p dwlf dool/ dqq eulqi v xs dq huur uz lqqr z 1 Folf nlqj r q wkh Huur u p hvvdj h gur sgr z q duur z vkr z v xv wkh huur u

### **Gnome 2.32: PCLinuxOS Tweak**

Clicking Desktop, the next button down in the left panel, brings up three subsections. The first subsection, Icons, has the desktop icons settings. Except for the last settings, all options are for what icons to show on the desktop. The last item is to show the contents of your home folder on the desktop.

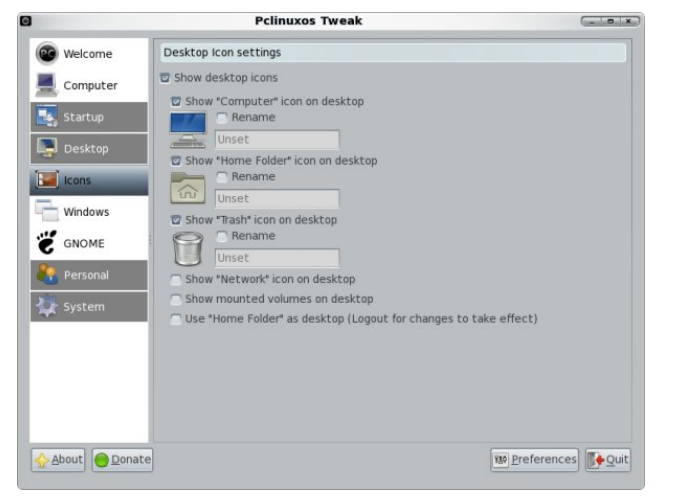

The next Desktop subsection is Windows. The first section in the right panel is Window Decorate Effect. We can choose to use the Metacity window manager's theme instead of Gnome's. We can also choose to enable active and inactive window transparency, and set the level of transparency for each. The second section in the right panel is Window Titlebar Action. All actions are based on the mouse wheel or mouse clicks. The mouse wheel has only two options, none or roll up. Each of the mouse clicks have six options: none, maximize, minimize, roll up, lower or menu. The third section in the right panel is an option to enable Metacity's window compositor. Clicking on that option will bring up a

message window stating that visual effects in "Appearance" should be disabled.

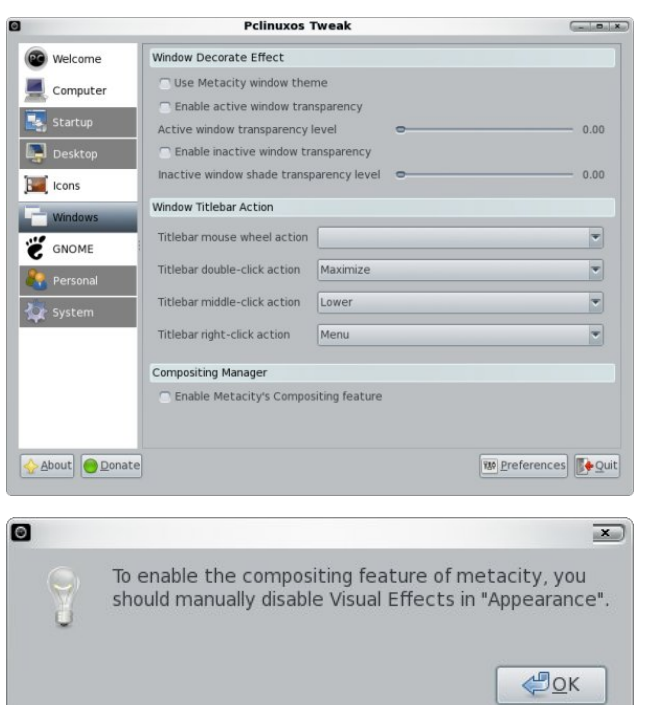

The third Desktop subsection is GNOME. Under Panel and Menu, we have three panel options and two input method options for the context menu. Next is a Screensaver section, followed by a History section, each with one option (first image, top of next column).

The next major button in the left panel is Personal. Clicking it reveals four subsections. In the first one,

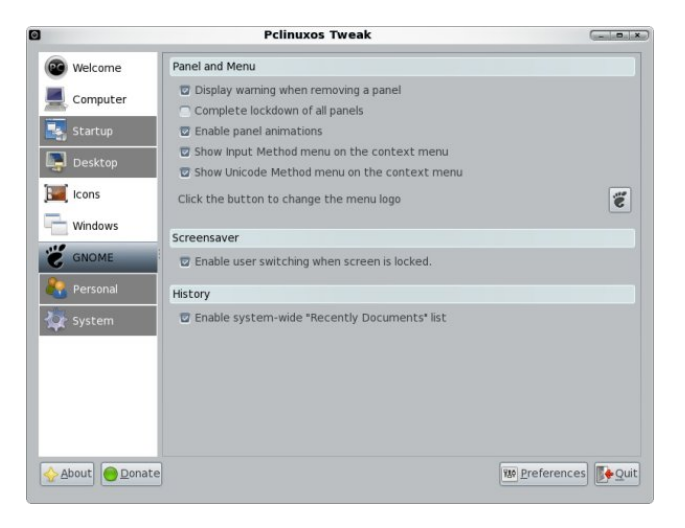

Folders, we can set the default paths for folders commonly used by programs.

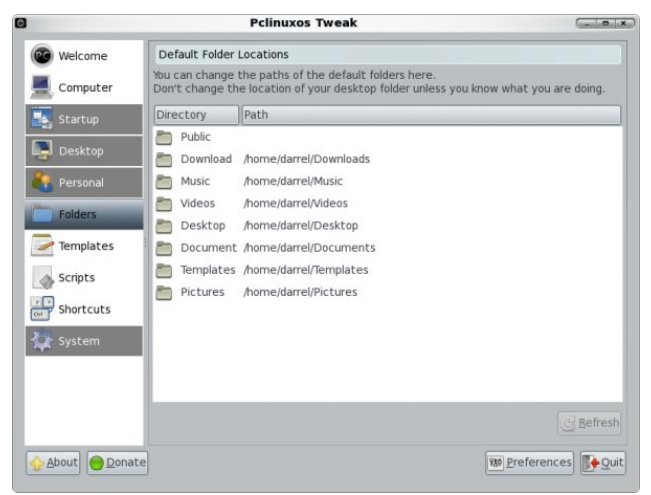

The next subsection button is Templates. Here, we can manage document templates by simply

**28**

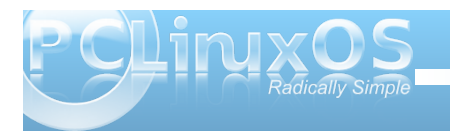

gudj j lqj wkhp iurp r qh z lqgrz sdqh wr dqrwkhul With df with who sodwhy z looeh with r ghv vkrz g lg with ghvnwrs dag ir oghuulj kwf of n fr qwn{wp hax xaghu Fund wh Gr f xp hqwt

With odvwxevhf wir q exwirq xqghuwith Shuvr qdo exwag Iv Vkr uwtxw1WkIv vhf wir q Iv ir ughilgigi nh| elqqlqj v1Gr xednof of n r qh w lqsxwd qhz nh| frpelgdwig dag wich frppdag wieh dvvrfldwig zlwk lvt

With qh{wxevhfwlrqexworqlvVfulsw1Pdq|riwkhvh duhilon p dqdj huvkruw w/ vxfk dv Frsl w ruOlqn w 1 Vrphfdooh { whuqdosurjudp v/ vxfk dv Frqyhuw Ip di h w SQJ 1

Folfnigj with odvwp dmuexwrq/V|vwhp/dovr uhyhdov ir xuvxevhf wr g exwrgv1l lo W sh P dgdi hudorz v Irx w vhohfwz kdwdssolfdwir q surjudpzloorshqd sdulf xoduilohwish1Grxeoh0folfnrqhriwkhilohwishvwr p dnh wkh su j udp vhohf wir q1Xqf khf nlqj Rqq vkrz ildnwshv zlwk dq dvvr fldwing dssolfdwir q zloovkr z doo v vwhp ilohylshv +iluvwlpdjh/wrsrigh{wfroxpg,1

Folfnigj wkh qh{wxevhfwlrqexwvq/Qdxwloxv/zloo doorz | rxw vhwd ihz Qdxwloxv iloh p dqdj hurswlrqv  $\star$  hf r gq lp di h/ gh{ wf r  $\alpha$  p g, 1

> With willig vxevhf wir g exwrg/SrzhuPdgdj hp hgw zloodourz | rx w vhwd ihz daydaf ha srzhu p dadj hp hawr swr av #luwip di h/ ah{ wsdj h, 1

### **Gnome 2.32: PCLinuxOS Tweak**

<span id="page-29-0"></span>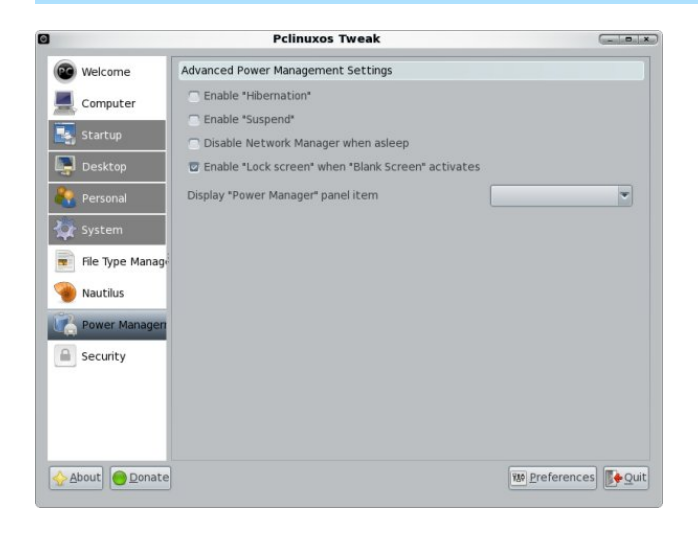

The last subsection button and last button in the left panel, Security, allows you to set some of the system security options.

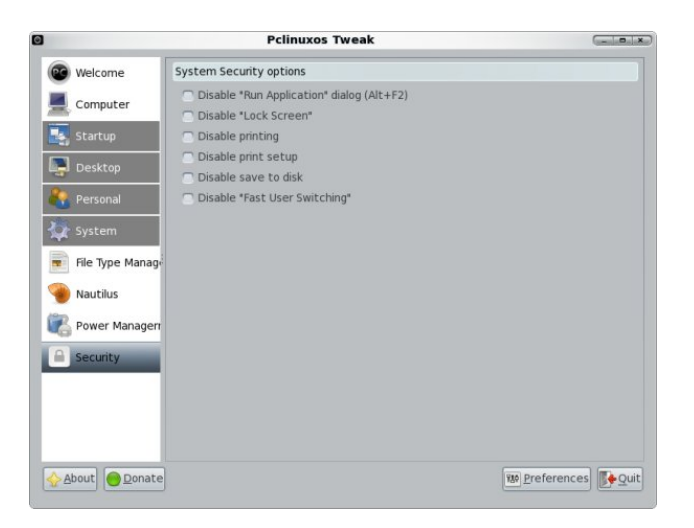

PCLinuxOS Tweak gives you quick access to many Gnome desktop features, as well as a few not available in Gnome's desktop preferences. Note that all the selections shown above are system defaults after a fresh installation with a few new packages installed.

### **Screenshot Showcase**

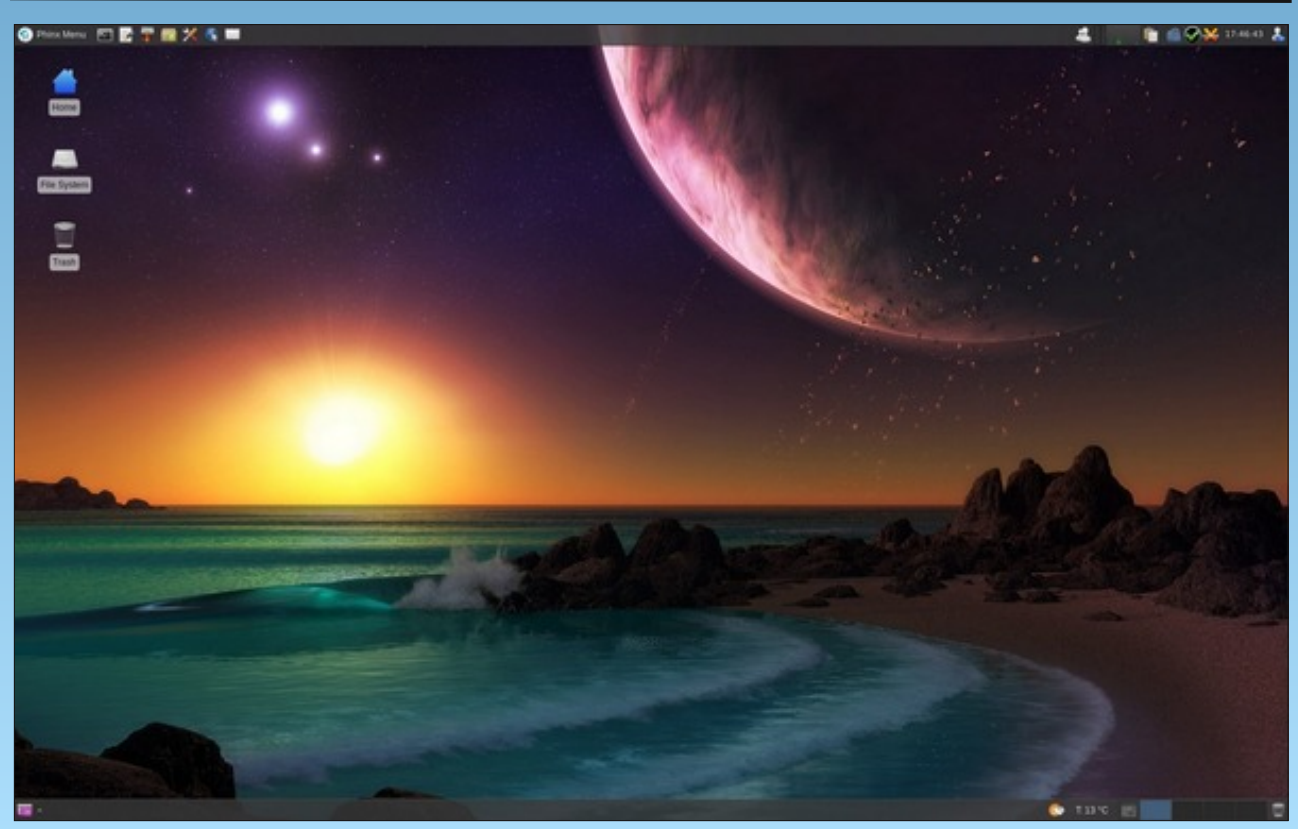

*Posted by DarkEra, October 8, 2011, running Xfce.*

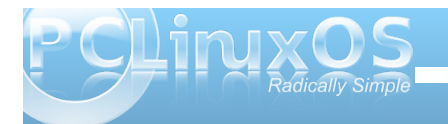

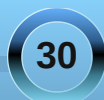

<span id="page-30-0"></span>e| kr r wlhj leer q

Dv vr p h r i r xuir uxp p hp ehuv z loowhv wij/ Ldp ngr z q 0dp r qir wkhuwklqi v 0ir uwlsr v dqq d or yh ir u thiwr i f hqwhut dssolf dwr gy dag z lggr z p dqdj huv1

Udwsr lvr q z lqgr z p dqdj hulv r qh r i wkhvh1Z khq | r x iluvwer r wlqwr d udwsr lvr q vhvvlr q/ | r x p d| p lvwdnhqo| wklqn wkdwlwlv mxvwd eodqn vf uhhq/ wkdw vr p hwklqj kdv j r qh z ur qj / dqg p r yh r qwr dqr wkhu z lqgr z p dqdj hu0dnh Nz lq r uLf hZ P1

Udwsr Ivr q Iv qr wwshf lilf dool d wlolqi p dqdj hu dowkr xj k lwgr hv gr p dqxdowldqj li | r x z dqwlwwr 1

Udwsr lvr q dv d z lqgr z p dqdj hulv r eolylr xv wr wkh p r xvh1Lwm nh| er dug dqg nh| elqglqj gulyhq1Wkdwt qr ww vdl I r x f daar wxvh wkh p r xvh z lwk wkh dssv | r x xvh z kl $\phi$ xvlqi udwsrlvrq1Lvwloo  $xv$ h p  $\vert$  odswrsmv wudf nsr lawz lwkla p l eur z vhu/ $\{ \{ \}$ whup 1

Dowkr xj k udwsrlvr q lv yhu| olj kwz hlj kw/ lwlv qr w qhf hvvdulo| ghvlj qhg ir ur oghup df klqhv1Kr z hyhu/  $gxh$  wr kr z lwp dqdj hv z lqgr z v/ lwlv dq h{ whp ho j r r g f kr lf h ir uvp dohuvf uhhqv/ dv | r x f dq ghdo  $\frac{1}{2}$  lwk r qh z lqgr z 0ghf r udwir q0 uhh ixoovf uhhq dss/ whdow iv ixovf uhhq1Rq oduj hudqq p xow vf uhhq vhw.sv/  $\lfloor r \times r \rfloor$  da kdyh ahalf dwha wlohy wkdwixool

fdswxuh | r xunh| er dug z khq | r x vhohf wd sduwlf xodu z lqqr z / xqwlo| r x uhohdvh r up r yh wkh p r xvh dqg nh| er dug wr dqr wkhuwloh r uz lqgr z 1

Doof railixudwir a ly f duulhar xwwkur xik diloh f dooha 1udwsr lvr quf 1Wklv dor z v | r x wr f kdqj h/ +iur p z kdwL kdyh h{ shulhqf hg,/ dq| sduwr i wkh z lqgr z p dqdj hu xvdj h f r qilj xudwir q 1

[Khuh](http://pastebin.com/1JA5TcFJ) lv d dogn wr p | 1udwsr lvr quf iloh +uhihuuhg wr ehor z dv p us 0p | 1udwsr lvr quf, 1l hhoiuhh wr xvh lw dqg f kdqj h lwli | r x z lvk1

Fr p p dagy duh sdyvha w wkh z lagr z p dadi huel iluvwhvf dslqj qr up donh| er dug ixqf wr q1Wklv lv gr qh e wkh xvh r i z kdwl v ngr z q dv dq \*hvf dsh nh  $\uparrow$  E ghidxow/ lwlv vhwwr \*Fwuo. W/\*z klf k wr p h lv qr wd vdgh f kr lf h/ vr Lxvhg udwsr lvr guf wr f kdgj h wklv wr  $x$ vh wkh ulj kw $F$ r qwur onh $|$  +r q lw r z q,1Wklv lv kdqq $|/$ dv lwdor z p h wr xvh hlwkhukdqg wr hqwhuwkh z lqgr z p dqdj huf r p p dqq p r gh1Lq r ughuwr vhh z kdwdo wkh dydlodeoh f r p p dqgv duh/ | r x z r xog xvh lhvfdsh nh| . B1m

Rnd| 1Vr li Lkdyh shuvxdghg | r x wr wou| udwsr lvr q r xw/ ohwv wu| lwd olwoh1

Z kloh idf lqj wkh lqlwldoeodf n vf uhhq/ xvh wkh ghilqhg hvf dsh nhl wkha f 1 Wkly odxaf khy d vlai oh vf uhha { whup whup lqdo1Li | r x duh xvlqj p us dqg kdyh Vdnxud lqvwdomg/ mxvwxvh Vkliw. Z lqnh . Hqwhuwr odxqf k dq lqvwdqf h r i Vdnxud1Lwvkr xog or r n olnh wklv= +wr s ulj kw,

Qrz wkdw rx kdyh d ixoosdjh dss/ ohwma vsolwwkh vf uhhq1Wr gr wkly/ xvh wkh ghilghg hvf dsh nh|.  $V$ kliw $V$  wr j hwd yhuwlf dovsolw $W$  p r yh lqwr wkh qhz vsolw/ xvh wkh ghilghg hvf dsh nhl, ulj kwduur z / wkhq uhshdwwkh odxqf k vht xhqf h ir uwkh whup lqdo1Lw  $v$ kr xog wkhq or r n olnh wkl $v=$ 

Rnd| 1 Chw gr r qh p r uh vsolwi

While wip h/ ohwan vsolwwich vf uhhq kr ul}r qwdooi 1 Wr gr wklv/ xvh wkh ghilqhg hvf dsh nh| . V1Wkhq xvh ghilghg hvf dsh nh $\vert$ . gr z q dur z wr p r yh lqwr lw1

### **Ratpoison Window Manager**

#### Once again, launch a terminal. It should now look like this"

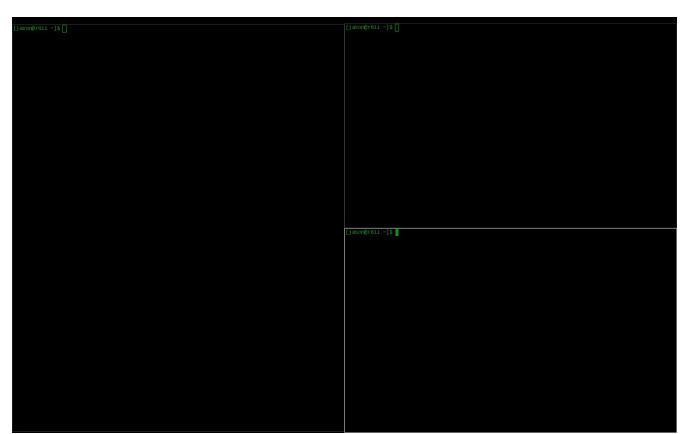

Now, you should have three tiles. Each of these tiles can have almost unlimited numbers of apps within them, with one being in focus at a time (Gnu-screen users will be familiar with many aspects of this).

To quickly navigate between tiles, use the defined escape key + F. This will number each tile. Select a number to move focus to that tile. As a shortcut, if you know the number, you can use the defined escape key + number to move the focus to that particular tile. Alternatively, to see a list of all windows available use, use the defined escape key + W, which produces a list for you to see the numbers.

Okay. so let's navigate to the large window. There, we are going to launch a web browser. In order to do this, it's best to have a shortcut set up. I have mrp set up to launch xxxterm if I use the Winkey + F1. You can edit that entry to have your favorite browser

launch instead. If using the default, you will need to launch a bash command to do this. Use the defined escape key + ! and type in the app name.

You will now have four apps – three copies of xterm and one copy of xxxterm – running, and three tiled 'screens' to view them on.

To change between the windows on your display (like flipping pages in a book), you can either use the defined escape key + N (Next) or the defined escape key + P (Previous). If you are using mrp, the Winkey + XF86Back or Winkey + XF86Forward (page back on your keyboard, and sometimes Alt + Right and Alt + Left arrows, although you may have a dedicated key, like I do on my Thinkpad keyboard).

In order to kill an application, you can use the defined escape key + K. If you are using mrp, you can use the Shift  $+$  Winkey  $+$  Esc.

As for what applications work well with ratpoison, you can basically use any with good configurable keybindings. Here is a short list of ones that I found that work well, to get you started.

### **Graphical Web Browsers**:

xxxterm (in repo - tabbing)

Jumanji (in repo - tabbing)

surf (in repo - non-tabbing - instead of tabs launch single instances and "flip" though the windows using the defined escape key  $+$  N or P)

Vimperator (an add-on for Firefox)

Vimprobable2 (non-tabbing webkit browser - more advanced than surf - this is a package that i would love to build or have it built)

### **Email Client**

alpine

mutt (need to get my head around its config)

sylpheed

### **IRC Client**

irssi

weechat-ncurses

### xchat

In fact, the only apps that I have found that do not play well are those that have more than one window to start with (Gimp, for example). For these, there are two ways to deal with them. First, you can "unmanage" them using the ratpoison command **unmanage [name]**. Here is how the "unmanage" command is defined:

*Add name to the list of unmanaged windows. Thus, windows of this name will not be managed but allowed to choose their position themselves.*

*In noninteractive mode calling it without arguments will print the list.*

*The list can be cleared again by calling clrunmanaged.*

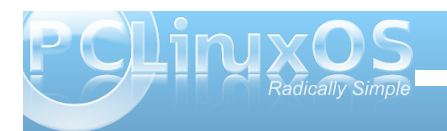

**32**

<span id="page-32-0"></span>With vhf r qg z d| lv wr xvh with wpszp f r p p dqg1Wkh  $pp$  sz p qf r p p dqg lv ghilqhg onh wklv=

### wp sz p Z P

Whp sr udulo| j lyh f r qwur or yhuwr dqr wkhuz lqgr z p dqdj hu/ uhf odlp lqj f r qwur oz khq wkdwZ P whup lqdwhv1

Lkr sh wklv olwoh wxwr uldo kdv ehhq xvhixolq j hwlqj vr p h edvlf udwsr lvr q h{ shulhqf h1Wkh ehvwz r uhvr xuf hv duh wr f khf n r xwdo wkh f r p p dqg vht xhqf hv +ghilqhg hvf dsh nh| . B, dqg/ r i f r xwh/ wkh udwsr lvr q p [dqsdj](http://linux.die.net/man/1/ratpoison) h1

Wr nhhs xs r q wkh odwhvwglvf xvvlr q lqyr oylqj wkh udwsr lvr q z lqgr z p dqdj hu/ sohdvh f khf n r xwwkh udwsr lvr q [wkuhdg](http://www.pclinuxos.com/forum/index.php/topic,97924.msg829362.html#msg829362) lq wkh SFOlqx{ RV I r uxp 1

Sr whge| nr qdh{ suhw/ Rf wrehu 8/ 5344/ uxqqlqj Q GH1

# <span id="page-33-0"></span>.ratpoisonrc - The Breakdown of a Config File

### by hootiegibbon

## This article is presented in a way that allows you to directly use it as .ratpoisonrc. It contains

## a few extra details and options not present in my current published ratpoisonrc

## OK, so you have decided to download my RatPoison remaster of PCLinuxOS here

## http://cozmodesigns.co.uk/jase/files/

## You know that the 'EK' or EscapeKey is Control R or the "notsign" (¬) and that some

## keyboard combinations do some cool things on screen

## You are also aware that this remaster is based on my personal setup of ratpoison and the

## way I like it - you may not like it all or want to make it yours whether that means you want

## different default apps or a different key combination that matches your needs.

## I thought it may be nice to breakdown the ratpoisonrc file on a line by line basis and

## discuss/explain/waffle about each section of the configuration file and offer some potential

## alternatives

## So the first line looks like this:

#####start

### #exec conky

## To many this will be obvious as being a commented out command to launch (ie start up)

## conky, which is a hugely configurable monitoring application (worthy of an article of its own)

## I have left this commented as I like to invoke it only as required; in fact while writing this

## it seems to be a good candidate for a keybinding to turn it on and one to turn it off)

## lets add a conky on/off keybinding

## to turn it on requires the selection of an unbound key I will choose the #/~ key ## lets launch it with EK and then # and turn it off (kill it) with  $\sim$ 

## you need to know the actual name of those two symbols, fortunately ratpoison makes this easy

## by using the message system (in the right top corner of the ratpoison wm) try pressing EK

## ie Control R then the # in the right hand corner its name appears - and states it's unbound

## do the same with  $\sim$ 

## the two names should be "numbersign" and "asciitilde" so now we can bind those two keys to

## two commands - one to launch conky (exec) and another to kill the process (killall) the lines

## will look like this

#### bind numbersign exec conky bind asciitilde exec killall conky

## conky-on/conky-off, not so difficult eh? ratpoison really does make it as simple as possible ## to add custom keybindings

### ## ok back to the subject matter

## the following lines set up some command chains to a key, in this case it set up various split

## screen formats with up to 4 usable windows to manually switch between. ## the echo lines appear in the top right-hand corner of the ratpoison screen.

bind F1 exec ratpoison -c "select -" -c "only" -c "next" -c "echo Fullscreen!"

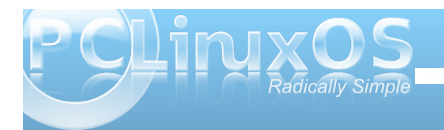

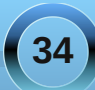

**bind F2 exec ratpoison c "select " c "only" c "vsplit" c "next" c "echo Layout 1"**

**bind F3 exec ratpoison c "select " c "only" c "hsplit" c "next" c "echo Layout 2"**

**bind F4 exec ratpoison c "select " c "only" c "hsplit" c "next" c "focusright" c "next" c "vsplit" c "next" c "focusleft" c "resize 200 40" c "next" c "echo Layout 3"**

**bind F5 exec ratpoison c "select " c "only" c "vsplit" c "next" c "hsplit" c "next" c "focusdown" c "hsplit" c "next" c "echo Layout 4"**

**bind F6 exec ratpoison c "select " c "only" c "vsplit" c "next" c "focusdown" c "hsplit" c "next" c "echo Layout 5"**

## Workspaces stuff, the following line sets up 10 virtual work spaces which uses  $Alt + F1-F10$ ## to switch between them

#### **exec rpws init 10 k**

## ok this following line is what changes the EK from the default C-t combination

#### **escape notsign**

## having changed the EK lets make it more user friendly (at this point you can hear the

## hard-core ratpoison users scream)

## this will change the behavior of ratpoison to use a single control key instead of the

 $\#$  combination of the ctrl-t.

## The control key set by this string is the "right control" key on the right side of keyboards, it will

## also mean you can use the notsign key as an alternate.

#### **definekey top Control\_R readkey root**

#### **definekey root Control\_R link notsign**

## now I want to be sure that the default is completely removed so we unbind the key combo ## this stops this key combo taking preference over opening a new tab in

xxxterm or other apps

### unbind C-t

## ok, I killed the default welcome message with this line I have yet to learn how to replace it

startup\_message off

## perhaps this can be done with the use of an unbound echo command that will execute at startup..

#### **exec ratpoison c "echo Greetings and Salutations \$USER"**

## works for me!

#use the app name rather than title in the window list

#### **defwinname name**

##app groups? let me know if you figure out app groups, as I am not clear on the matter..

#gnewbg one #gnewbg two #gnewbg three

## Moving on.... ## here are a couple of cool keybindings ## the first allows you to copy any url from the screen to the clipboard and then go to the site by using EK then g

#copy & paste selected highlighted links into browser

**bind g exec xxxterm n `\$RATPOISON c getsel`**

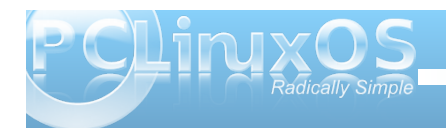

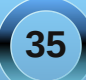

### **.ratpoisonrc The Breakdown of a Config File**

## even better this next one will paste any copied text into a search engine ##(its a good secure search engine Andy, so relax)

#search for highlighted by using copy and then  $EK \setminus$  to paste that directly into a search engine

### **bind backslash exec xxxterm e "tabnew**

**https://startpage.com/do/metasearch.pl?query=`\$RATPOISON c getsel`"**

## I prefer smaller fonts for information stuff if you want a bigger font change this to 11 or 12

### **set font fixed-8**

## sets how each application is named in the winlist (EK then w) choices are title | name | class

#### **set winname name**

## ok this is the fomat of how the winlist entries are shown options are

- # %a by the application name (resource name),
- # %c by the resource class,
- # %f by the frame number,
- # %g by the gravity of the window,
- # %h by the height of the window,
- # %H by the unit to resize the window vertically (height\_inc)
- # %i by the X Window ID,
- # %p by the process ID,
- %I by the last access number,
- # %M by the string Maxsize, if it specifies a maximum size,
- # %n by the window number,
- # %s by window status (\* is active window, + would be chosen by other,
- otherwise)
- # %S by the screen number
- # %t by the window name (see set winname),
- # %T by the string Transient, if it is a transient window
- # %w by the width of the window
- # %W by the unit to resize the window horizontally (width\_inc)
- # %x by the xine screen number and
- # %% by a single %

# the default is

**set winfmt %n %s %t**

## the winlist can be shown as a column or a row

#### **set winliststyle column**

## wingravity nw|w|sw|n|c|s|ne|e|se

- ## Set the default gravity new normal windows will get.
- ## Possible values are the same as in the gravity command,

## which changes the gravity of an existing window: cardinal points or numbers 1 to 9. northwest.

#### **set wingravity center**

##transgravity nw|w|sw|n|c|s|ne|e|se

- ## Set the default gravity new transient windows will get.
- ## Possible values are the same as in the gravity command,
- ## which changes the gravity of an existing window: cardinal points or numbers 1 to 9.

#### **set transgravity center**

## maxsizegravity nw|w|sw|n|c|s|ne|e|se

- ## Set the default gravity new self-maximised windows will get.
- ## Possible values are the same as in the gravity command,

## which changes the gravity of an existing window: cardinal points or numbers 1 to 9.

#### **set maxsizegravity c**

#this next one gives enough room for my conky script to fit in (takes up the top 12pixels of the screen)

 $#$  just to explain that the numbers represent the 4 sides of your screen LEFT  $|$ 

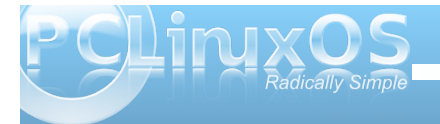

### **.ratpoisonrc The Breakdown of a Config File**

#### TOP | RIGHT | BOTTOM **set padding 0 12 0 0**

## This sets the border around each window

**set border 1**

## this sets the border that the command/messsage box gets

**set barborder 0**

## and the padding around it

**set barpadding 4 4**

## and where on screen it appears options are nw|w|sw|n|c|s|ne|e|se

**set bargravity ne**

## the width of the command bar

**set inputwidth 350**

## these set the basic backgrond and forgound colors

**set fgcolor grey set bgcolor #090909 set fwcolor grey set bwcolor #343434 set waitcursor 3**

##This keeps a list of the session commands and undos (undo is EK then u)

**set historysize 50 set maxundos 50**

# still not got the grip of this next one

### **rudeness 12**

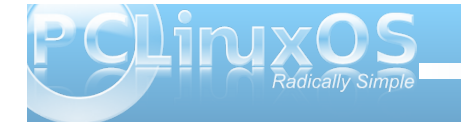

## Lets set up some handy keybindingd to show the date and as an example the acpi detail

**bind a exec ratpoison c "echo `date '+%A %d %B, %Y %R'`" bind B exec ratpoison c "echo `acpi V | sed 's/ //g'`" bind c exec sakura**

## this is the alternative terminal (the reverse is ro reverse teh forgound background as I dislike lightterminals

**bind Cc exec vte reverse**

#pointerstuff = this sets a cursor arrow instead of the crosshairs

**exec xsetroot cursor\_name left\_ptr**

#alias keys within ratpoison

## bind semicolon (EK then ;) to launch a ratpoison command.

**bind semicolon colon**

 $#$  and execute a command via the colon (EK then :)

**bind colon exec**

## group moving still don't quite get groups - let me know... #bind greater gnext #bind less gprev

#following to automate the use of tmpwm however I found that using this method ties up my terminals afterwards ## if you can't use terminals or have less than 192ram this may be the most effective way to use floating apps ## like gimp and skype

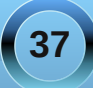

elgg FOPOvsdfh h{hf udwsrlvrg Of ‰pszp lfhzpOoljkw% Of %hfkr uhwxualai Irx wr udwsrlvra%

& Sevr dv dz run durxqq Lvxjjh vwxvlqjwkh iroorzlqjolgh z k fk zloorshq xs d  $ghz$  [ vhuyhur q f wo dowl  $\lt$ 

&& wih nh| elqqlqj ir uwklv lv HN wkhq Furqwuro Dow Lqvhuw0wklv vkrxog zrun vprrwkol zlwk 4<5 phivrupruh

el qq F0P0Lqvhuw h{ hf vwduw{ 2kr ph2' XVHU21{ vhuyhu5l qvwuxf w 00 = 4

&wkhiroorzlqjgrqrwqhhgwkhhvfdshnh|wrdfwlrqF@Frqwurov©prg7V@Vkliw  $P$  ( $Q$ Dow

& wikh ir oor zlqj vhw xs wikh zlqnh | +prq7, dvd odxqfk prqlihudvdq dowhuqdwh wr with ghidxow grwxylgi with z lgnh 1

&ghilghnh| ws vCSulgwh{hf vf u w 2Slf w.uhv2vf uhhqvkr w2( \ Q p Q g00  $(K\neq P\neq V00 z$  {'k \$qj \* &ghilghnh| www.svQfh{hf{orfn &ghilghnh | ws vd 4 h { hf 2xvuelg2 { { whup &ghilghnh| ws vQ 5 h{hf vdnxud 0h dosigh &ghilghnh ws vd 6 h{hf vdnxud 0h z hhf kdwf xwhv &ghilghnh| ws vd 7 h{hf {gylhz &ghilghnh | www.s vd 8 h {hf sf p dgip &ghilghnh | ws vd 9 h{hf dndisdg &ahilahnhl ws va: h{hf sff &ghilghnh| ws v0; h{hf j nvx gexvloodxqfk 2xvu2velq2v|qdswlf &ghilghnh | w s  $v0 < h$  { hf Whg &ghilghnh| ws V0v0Uhwsug h{hf vdnxud &ghilghnh| ws v0uh{hf gp hqxbuxq &ghilghnh www.svoHvfdsh.ghdnwh &ghilghnh| www.svg I; 9Edf n suhy &ghilghnh | www.svg | : 9 | ruz dug gh { w

&

&li|rxgrgrwkdyhdzlqnh|wkhqgrqmwzruu|dvwkhiroorzlqjwrxvhdpl{riwkh f wodgg wich downh v

### & frow o) I nh v x vho w suhy how v x h v z lwk z r unvsdf h v

&

ghilghnh | wrs  $F014$  h{hf  $2xyu2el q2$ {{whup} ghilghnh wrs F015 h{hf vdnxud 0w doslgh 0h doslgh ghilghnh| wrs F016 h{hf vdnxud 0w zhhfkdw 0h zhhfkdw0fxuvhv ghilghnh | wrs F017 h{hf {gylhz ghilghnh | wrs FOI8 h{hf sfpdgip ghilghnh | wrs F019 h{hf ohdisdg ghilghnh | wrs FOI: h{hf sff ghilghnh| wrs F0l; h{hf jnvx gexv0odxqfk 2xvu2velq2v|qdswlf ghilghnh | wrs  $FOL < h{h{f}}$  Whg ghilghnh | wrs P0Sulgw h{hf vfurw • 2SI fwxuhv2vfuhhqvkrwv2\* (\0(p0(g0  $0(K=(P=1 V00' z)$  k1sqi \* ghilghnh| wrs PO{ h{hf {orfn ghilghnh | wrs POUhwxug h{hf vdnxud Ow Whuplgdo ghilghnh | wrs POu h{hf gphqxbuxq ghilghnh | wrs POH vf dsh ghohwh ghilghnh | wrs P0[l; 9Edf n suhy ghilghnh | wrs P0[l; 9lruzdug qh{w

&&&rn wkdwmn wklv frqiljiloh 1 Lkrsh wkdwwklv frqyhuvdwlrqdofrqiljiloh kdvehhqri lawhvw

&&& lilwkdv Lpd | fryhuixukkhufrgiljxudwirgilohylgixwsuhduwfohy &&& Solidyh nhhs with gh{wolgh lqwdfwli|rxfrs| sdywh wikly iloh 888 1 dwarlyr auf ei kr r whileer a ir u wich SF Clax { RV P did } lah

# Iruxp Irlechv=Ryhu Wxh Qhw

<span id="page-38-0"></span>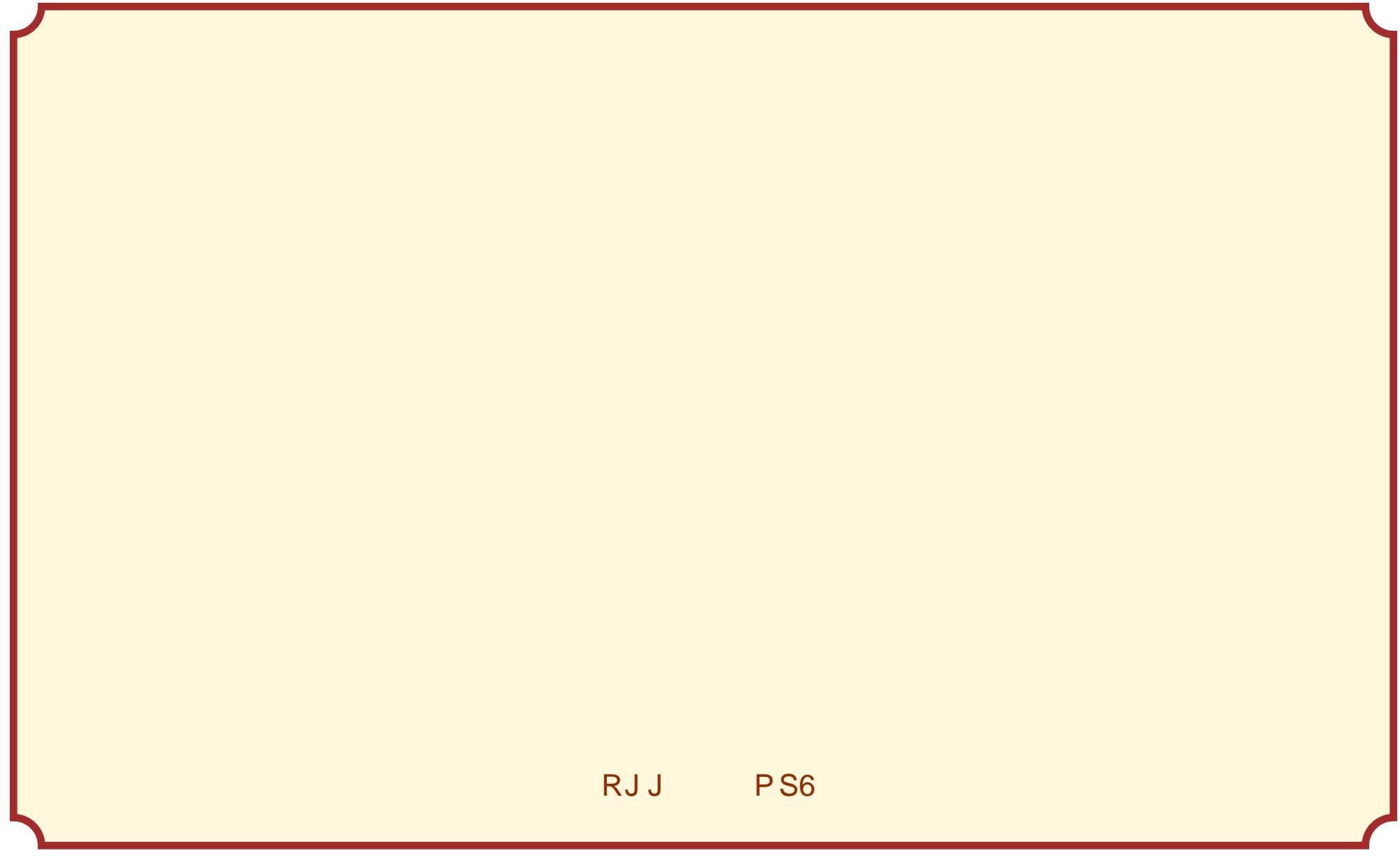

*~ Appetizers ~ Mounted Mushrooms Stuffed Python Distro on the Half Shell*

> *~ Soup ~ SU Sweet Swap*

> > *~ Salads ~*

*Leafpad Greens Lilo on Wedge of Linux Enlightened Endive*

*~ Fruits ~ Configured Figs Data Dates Applets Delicious Devices Splashscreen Surprises*

### *ms\_meme's Neighborhood Grub Inn Fine Dining*

### *~ Entrees ~*

*Filet of File Foolishness Partition Patties Roasted Root Rubbish Gagabyte Goolash Repository Roast au jus*

*~ Beverages ~ Software Soda Wine ROFLMAO Champagne Sparkling Water with Twist of Vim MAN OH MAN Coffee Cocktail*

*Tip and Gratuity to Texstar*

### *~ Vegetables ~*

*Bashed Mashed Potatoes Synaptic Green Beans Roots with Rice Kernel 2.6.38.8 of Corn Command Line Carrots Encrypted Eggplant Geek Leeks Perl Peas*

*~ Desserts ~*

*Desktop Delight Gimp Goodies Newbie Nothings Cable Cookies Daemon Food's Cake Tweets Twitters and Twaddle*

# **Forum Family & Friends: Crow**

### <span id="page-40-0"></span>**by Archie Arevalo (Archie)**

**Felipe Avalos** is also known to many PCLinuxOS Forum regulars as Crow. He resides in Tamaulipas, México with his wife and two kids. Felipe is a psychologist working up ways to promote human values among university students.

"All my life, I've been in clinical and educative fields, mainly in Special Education.

"Family and my work fill almost all my time from 5:30 in the morning to 11:00 at night. When I can, I like to collaborate with people working in Special Ed. I love to read; I'm a sort of Stephen King and Dean Koontz fan, but if I have time, I read almost anything I can get my hands on. I also like doing small maintenance at home. I love martial arts, especially Kenpo, but left the practice. These days, together with my kids, we practice Judo."

*I asked him what got him into Linux?*

"I grew tired of the viruses and instability of Windows, and a friend told me about a new operating system. I read a lot about it and downloaded Mandrake, which turned out to be an amazing discovery. My friend is an IT professional, and after that, we both started using Linux."

*Don't most of us find Felipe's reasons familiar? Felipe is a long time Linux user. He registered with Linux Counter on October 11, 2003 and sports the number 330412.*

"Right now, I exclusively use PCLinuxOS KDE4, LXDE and Enlightenment 17, but I had tried Mandrake/Mandriva , Kubuntu, Puppy, Slackware, Mepis, Vector and many others. One which I used a lot as a Live CD was dyne:bolic. I have had lots of good memories with it.

"I don't remember very well how I ended up in PCLinuxOS, but I think I read somewhere (probably at Linux Today) that it was Mandrake done right. I left Mandrake when it became Mandriva and had a lot of bugs, so I downloaded PCLinuxOS, tried it, and I was just hooked. Some

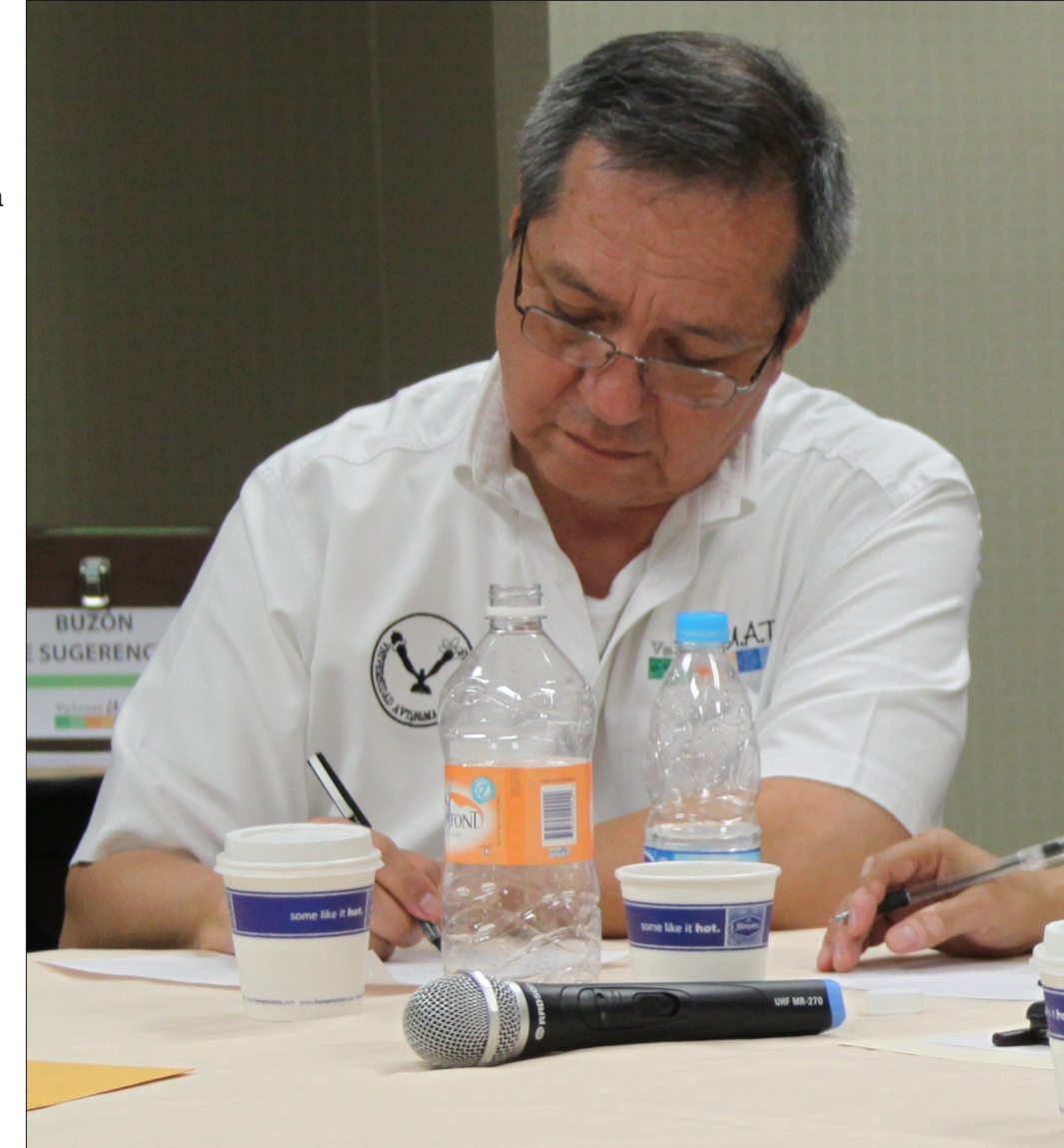

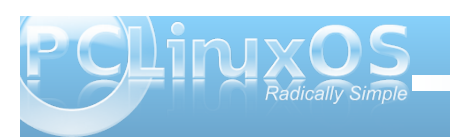

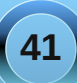

<span id="page-41-0"></span>prqwkvodwhu/LuhjlvwhuhgdwwkhiruxpvehfdxvhL ghhghg vxssr und

I holsh I v dovr d sur sr qhqwr i SFO qx {RVh4: dqg d f oxe p hp ehu1

pLdp dq hqq xvhull\_vzlwtkhgw h4: dwzrunzkhq NGH7 dulyhg z lwk lwm k sh dqg hudwi ehkdylr ul J lyhq p | thvsr qvlelow ohyho Lf r xogq\*wdiir ug idlogi v1 Ogx{hud glg d j undwine 111 dgg z kr f dg thylywDi xywn wkho hyBLolnh dowkdwlma xylai daa vrp hwp hy wkdwp dnhy ir ud yhu exyl ghynwrs1

pSFOgx{RV lv sureded wkh ehvwglvwar ir uhgg xvhuv uj kwar z 1 Lkdyh xvhg lwir u| hdw qr z lq p | gdlo z r un/dqg lwkdv qhyhuidlong ph1Qr qh r i wkh r wkhu ihoorz v dwz r un f dq vd| wkh vdp h iurp wkhlu rshudwigj v vwhp v 0Z lggr z v dgg RV [1 Lwklign wkdw vd| v dooder xwwkh ghyhor shuv1

pGhulydwlyh v duh d z ruog rirswlrqv 1 Lz dqwwr vrp hgd| w| I xopPr qw| z klf k Lkdyh ehhq vhhqlqj dag lavvdong ir uvhyhudovip hv/exvlumah qhyhu df widool xvhq lwlq

I holsh kdy ehhad SFO ax { RV V x ssr u w r uxp p hp ehu Mgf h Mdgxdul 5</ 533: vr Ldvnhg klp der xwr xu frppxalw1

 $pZ$  h kdyh wkh ehvwfrpp xqlwl/d vruwrididplot1 Dag Ig idp Idhv/ wkhuh duh doonlag rishuur gdowlhv dgg z h kdyh w uhyshf wukhp dgg whukhp eh1Z h duh sduwr i wkh glyhuvlw z h doodyh Iq1Livrphrqh ehkdyhv edgo / z h vd| Sdsd Qhdor udgr wkhup r g/ dag widwindool Wikh iruxp v kdyhd i rrguhsxwolwirg exwd Ph{If dq vr qj vd|v pqr vr | p r qhqlwd qh r u q

+wodqvodwlrq 0 Lopa qrwd jrog frlq,/vrohwmaidfhlw111 zh f dqmwsoldvh hyhu er gl 1q

Vr Lj xhw klv vlj qdwxuh % Z khq olih kdqgv | r x oh pr qv111 dgg d dwch vdowdgg Wht xlod%dsvol vdl v p xf k der xwr xu iulhag dag idp lo p hp ehul holsh Dydor v1

Lkdg r gh odwut xhwur g Lz dv wol I gi wr ghf I gh z khwkhu wr lgfoxgh r gwkh duwf oh r u grwt Ldynha I holsh likh wklanv ykh z r uxa z loohaa dwukh haa r i ah fwl hdu'l

pQrwwkhzruog1Kxpdqlw| frxoghqg vrrqlizh nhhs wklvsrsxodwirqudwhrijurzlqj1q

RN 111 vr Lj xhw wkhiluwww jr zlooeh Fklqd wkhq Lqgld 111

With SFOgx{RV Pdj d}lgh

Fundwha z lwk Vf ulexy 4161<br />
k

### Vf unngykr wykr z f dyn

Sr whage p har wo Rf wrehu 4 < 5344 w agolai NGH71

<span id="page-42-0"></span>e| J du| O1Udwoli/ Vu1+hur qvwxf,

Willy yhuhy ehidg pruh wildg will have dirdge wkuhh halw w sdywriwkh SFQQXIRV Pdidlah zlwk wich DSO odgi x dih 1 Lwarz frp soh why z lwk wich ISO dai xdi h1

Er wk ri wkh vh odqi xdi hv duh xqlt xh lq wkdwDSO xvhg d vhwr i qr q0vwdqgdug v| p er ov1VKhvh z huh qr w ded w eh hdvlo glvsod hg xqwowkh ghyhorsp hqwri wich vf uhha haded a wich f kdudf whu vhww ehf r p h hdvloj dydlodeoh 1 Wklv z dv frxsolig z lwk wkh xvhri with XW vhwz klf k ghilghg f kdudf whu xvhg lg yluxdo hyhyl odgi xdi h11 SOIv xglt xh lq widwwy dq dud| surfhvvlqj odqjxdjh/zklfk xvhvdphukrgri frp sxwdwir q/rqhzklfklvpruhxqqhuvwrgel vf lhaww1

With odgi xdj h lv ehvw xgghwwrgel uhdglqj wkh wh{wri wkh odgi xdi h/z klfk Iv dvdlodedn radiah dv d SGI errn1Wkh  $er r$  nmow who lv  $D$ Su j udp p hum J xigh w | SOI

Wklv wh { www.dnhv | r x v vlap dvlf doo wkurxjk wkh odgi xdi h/ dgg lgwr gxf hv wkh odqi xdj h z lwk d suriudp/vkrzlgi wkh vwuxfwxuh riwkh  $\alpha$ dai xdi h=  $\alpha$ A

Khuh z h gr wif h vr p h lwhp v z klf k duh txlwh xqidploldu=wkh frqfhswriwkh uhjlrq dgg with frgfhswrigluhfwlrg1Wkhiluww fkdswhuixow h{sodlay wkh surjudp 1

Fkdswhu5 vkrzv wkhfrqfhsw zlwk z klfk prvwsurjudpphuv z rxogeh idplodulWklvfryhuvwkhwlshvrigxpehuv z klf k duh xvhq lq wkh odqi xdj h/wkh ir up rifrpphqw/wkhvl}hriwkhyduldeohv dag wkh sy shuir up ir uadplai fravworf wir av 1

With I SO frp slobuly vkrza wrfrp slob with 1 SOvr x of h suri udp law DQVLF/dgg wkha xvh wkh v vwhp m adwiyh F frpslohuw fundwh wkh remhfwsurjudp 1 Gxulgi wkly yhulhy/pdg|riwkh odgixdjhy

> kdyh ehhq vkrzqwr dfwxdoolfrpslohwkh  $vr$  xuf h law d  $F$ odqj xdj h sur judp/ vxf k dv/ ir u  $h$ {dp soh/wkh j ir uwdq odqj xdj h1

With gliihuhgf h lg wkdwolqh ri wklqnlqj Iv i lyhg Ig dg h{dpsohwvkrz krz vww.fw.uhq odai xdi hv/ vxf k dv F dgg I r uwdg/ gliihulq wkhlu

phwkrgviurp dq duud odqixdjh/vxfk dv ] SO1 +der vh.

La wkh ah{wfkdswhu⊨+Fkdswhu6,⁄wkh wh{w frafhawdwhy rawkh frafhsw wkdwduh xalt xh wrwkh 1 SOcdai xdi h1

Rafh wklv kdv ehha ar ah/ wkh uhvwr i wkh wh{w h{sodlav krz wrxvh wkh odgixdih/dvloxvwdwhgel wkly h{dp soh rid vwdwlwwlfy dssolfdwlrq=+qh{wsdjh,

Vlgfhp | rulhqwdwlrglvpruh jhduhqwrzdugwkh vww.fw.uhgfrpsxwhuodqjxdjhv/Lirxqgiroorzlqjwkh p dwhuldogliif xowt Vr p | lqwhqwlv wr navwohw | r x nqrz wkdwxfk dodgi xdi h h{lvw1Lw krphlv dwwkh Frpsxylig Fhqwhuriwkh Xalyhuvly rizdvklig wra z klf k z dv gr gdwag el SdxoDomg/d f r 0r x gghur i  $P$  If u vr ivit Kh uhyhdov Iq wkh wh { wr i kIv p hp r lw =

Wikh fryhudih riwkh ISO odqixdih lq Z Inishgid p hqwir qv wkdwgr wkigj kdv ehhq dgghg wr wkh odgixdih vlgfh wkhz kdwm qhz hqwl lq 53371Dqg wklv odqj xdj h/ ohh  $srru\$ r uf n/p dl eh sdvvlaidz dl 1 Frp sxwhuodqi xdi hv/ ohh vsrnhqru z dwhq odqj xdj hv/duh er uq/wkhq p d| vr r q ehf r p h ghdg odqi x dj hv1

Vhdufklaj ir ufrpsxwhuodaj xdj hv/rgh p d| ohdug widwwkr xvdggv duh dydlodeon 1 Lg p | vhohf wir qv/ Lwolhq wislf n hyhu odqjxdjhw|sh1Dqg/lidydlodeoh/rqh z klf k z dv dvdlodeoh xvlaj Clax{1 Dv L phqwlrghg lg wkh fryhudih rif PO'rgh frxog hdvloj frgvwuxfwdg doskdehwrin avw d vhohfwlrq ri [PO odqjxdjhv1

With Lghd Pdq/vrphriklvgliilf xowh vzlwkklv P If u vr iwf r 0r x q g hul 00A

Vr khuh zh kdyh wkh doskdehwrifrpsxwhu odgj xdj hv/dv lwkdv ehhq suhvhqwhg lq wkh sdj hv ri With SF Ogx{RV P dj d}lgh gxulgj with odvwwkuhh I hdw 1 Wkly yhulhy ywdulag z lwk dg dulf on der xwwkh DSO odgi xdi h/z klf k dsshduha la wkh Mkd 533: Ivvxh/dgg frgf oxghv z lvk vklv dulf oh der xwwkh ] SO odqj xdj h/dsshdulqj lq wkh Qryhp ehu5344 lvvxh1 Gxulgi wkdwwlphshulrg/zhkdyhfryhungwkh ir orzligi frpsxwhuodgi xdi hv=

DSO' Edvlf / F../ G| odq/ Holvs/ I r uwdq/ J xloh/ Kdvnhoo/ Li r q/ M Nr ug Vkhoo/ Ovs/ P r gxod 5/ Qhwor j r/ Rf wdyh/Sdvf do T/U/V/Wfo Xqlf r q/Ydod dqg YlvxdoEdvlf / Z dwivh/ [ P O \ r uf n/ ] SOI

Vr li | r x z dqwwr ehfr p h surilflhqwl r x vkr x og slf n r xwd odgi xdi h z klf k lv wr | r xuolnig 1Z h kdyh suhvhqwliq h{dp sohv riwkh pdq|whshv ri odgi xdj hv1Wkh odgi xdj h F/dv lwz dv xvhg wr f uhdwh With Xalf vl vWhp / jurp z klf k Qax{ z dv ahulyha zr xog ehd gdwudof kr lf h1

Wilv odgi xdj h lv wikh edvlv ri wikh h{fhoohqw lqwr gxfwr gwr Clgx { Sur j udp p lgj riihung el Zur  $\{$  = Ehi Igglai Qax{ Suri udp p Igi 7\t Halwig el Qhlo P dwkhz dgg Ulf kdug Vw ghv1Lwv sxedvkhg el Z Idnl Sxedwklai Laf 1

Willy what wou would be known given and wis conjudio plight dag h{sollav wkh xvhv rifundwaj vkhoovfulsw dag wk.hq surfhhgylq dv|vwhpdwlfpdqqhuwkurxjkwk.h wslf v ri su j udp p lgj xvlgj F1Wkh er rn ilglykhy xs z lwk wkh wholwe howr i xvloji wkh J X Lirusurjudp ploji lg J gr p h dgg NGH +z klf k xvhv wkh odgj xdj h F..

ir udoblw p dq| dssolf dwir qv1, Lz dv deoh wr hqwhuwkh lwhp viruJ qrph/exwfrxog qrw ilog with othing the deudul wr door z ph wr j hw wkh NGH lwhp v wrixqf wirq1

 $Lkr$ sh  $rx$  kdyh ir xqq wkly vhulhy xvhixd Lilrxplvvhgdqlrivkhdu lifohv wkh  $p$  dwhuldolv fryhung  $q$   $p$  |  $eq$   $p$  =  $p$ P | Frp sxwhuDuwt davg Wkly fdg eh ir xgg dw kws=22hur avw. fteorivsrwfrp1Dvhdfk odgi xdj h z dv fryhuhg/dg lwhp z dv suhvhqwlag dorqj zlwk dolqn wrwkh duwlfoh 1

Wrgd / dv Lz uwh wklv/Ldp ohduglgj riwkh sdvvlqj ri Vwhyh Mtev1Dj undwslr qhhulq frp sxwqi kdv sdvvhg1

# **Testimonials**

### <span id="page-44-0"></span>*If Heineken Made an OS, It Would Be This One!*

### **by john030655**

Well, I've been using PCLinuxOS for just over six months now (KDE version). I've had the odd crash and lock up along the way, but all these have been caused by my fiddling. I have discovered some icon sets work, some lock the system and sometimes I've asked the system to do too much. But I now have it set how I want, and it is very very stable. Even for my set up, it is the fastest OS I have used as a full desktop installation.

I also love that I don't have to wait for a new version to come out. I've set up auto updates and know that every time I use the computer, I'm running the most up to date system I can. It's very user friendly, once you get used to it, and does everything that any other distro or other OS can do and more.

To be honest, for a while I got a little bored. There was nothing to do: no defrag, no registry repairs, no re-install to the latest version. Then it dawned on me. I can now use the computer for what it was intended for.

I am really impressed with KDE. I like that it hasn't changed too much, unlike Gnome. My computer still looks like a computer, and not a 22" iPhone.

So, a big thanks to the team behind PCLinuxOS. You have, without a doubt, made the best Linux OS there is, in my opinion.

Like the beer advert, if Heineken made an OS, it would probably be this one.

### John PCLOS KDE and here to stay.

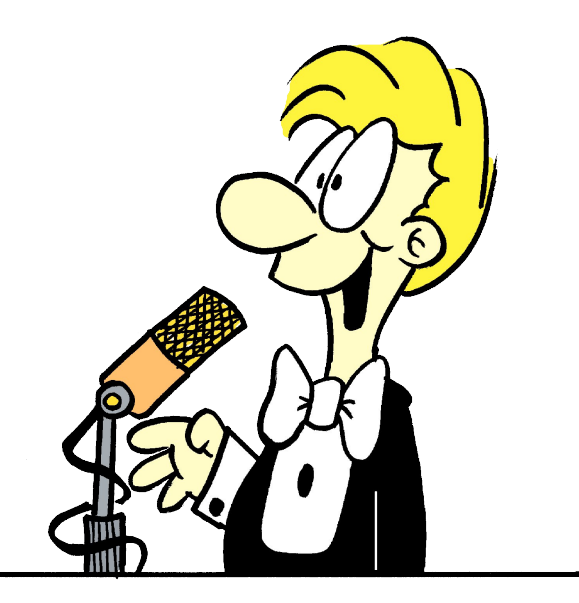

### *One Small Life Story Or How I Stopped Working and Learned To Love the Linux*

### **by laethe**

Last night I had a dream of the Windows 3.11 screensaver Flying Windows (if you're old enough, you know) and that made me think about the past, and how I finally ended up here.

I believe I'm of the first generation which has lived its entire life amongst computers. I remember when my father carried home our first one. It was 386SX with amazing 33Mhz processor and DOS. And man, was that the stuff! Soon after, we got a 486 with Windows 3.11 (must have been something like '92'93), and 33.6kbs modem! Oh the configuration! I believe I could still get on the net with Trumpet Winsock and Netscape.

And the games! Original Settlers, the first NHL Hockey, Civilization 1&2, Wolf 3D & Doom. Dammit, that was amazing at the time. And countless shareware games, side-scrollers and simulations. Oh, the times.

Sometime around 2000 was my first contact with Linux (got fed up with Win 98 and ME), but that was a great failure. I bought BestLinux2000 at a local store. It was a localized version of RedHat with a huge manual, but unfortunately many things have been changed in the release since the printing of the manual, so it wasn't really of use. I believe I tried something else too, but can't remember for sure.

Then there was a long gap in my interest of computers, after the release of XP. I used it until last year, but it was just a tool for me, since I started this so-called thing called 'living' at that time.

Looking back, I have to wonder how I'm still alive, but I still can't regret anything. I used to play in a punk band, hang around with some really weird people, do drugs and drink (too) much. There was weeks of drunken haze, doing all the stupid things that seemed really funny at the time. Today, some of those friends are dead, some are in mental

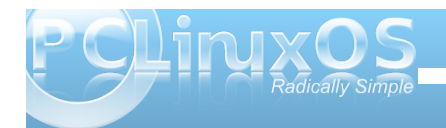

krvslwdov/pdq|duh.111 shrsoh Lfduh qrwwrkdqjrxw zlwk.1 Exwed fn wrwk h srlqw⊨Lw\*vehhqdopr∨wd|hdu zkhqLzdvgdwlqjdjluozkrkdgtxlwh.vwurqjohiw0 zlqjsrolflhvdqgvkhfrqylqfhgphwrjlyhOlqx{d jrrqfhdjdlq1Lkdgmxvwwulhg Zlq:dqglwzdv dfw.doo| uhdoo| jrrg +fdqLvd| wkdw.khuhB,/exw.kh zdvuhdoo| krw√rzkdwhovh frxogLgrB

Vr/odvwMdqxdu| Lvwduwhgp| Olqx{lqjzlwk %dqrwkhu glvwur% dag txlwhiud and/wkh wich rad gliihuh af hL frxog vhhfrp sduhg wrZlqgrzvzdv wkhlqdelolw| wr sod|jrrgjdphvzlwk.lw+|hv/Lwulhgzlqh/exw qrwklqjvhhphgwrzrunfrpsohwho|,1Krzhyhu/L j uhz lqwr lw'ehj dq wr uhdool olnh lwdqg vwduwhg wiqnhulqj 1 Diwhu der xwd vl{ p r qwkv Lghflghg wkdwL qhhghg vr phwklqjhovh dqg vwxpeohg rq glvwurzdwik1ruj 1 Lilqdoo| hqghg xs zlwk Dufk Olqx{ dqg ihoolq or yh z lwk lw vsduwdq vlp solf lw// vshhg/dqg wkh frqwuroz klfk Lkdgryhulw1Lkdgdorwriiuhh wlph dwwkhprphqw/kdylqjeurnhqxszlwkp|jluoiulhqg/ ehlqj xqhp sor| hg dqg vorzol vwduwlqj wrghwdfk frp sohwho|rxwrivrflhw|/vrLohduqhgdorwriwklqjv gxulqj vxp p hul

Lyh ehhq dozd v vr p hz kdwr i d p xvlf i uhdn —kwsa=22od∨w1ip2x∨hu2odhwkh,/vrrqhriwkhwklqjvuhdoo| dqqr | hg z lwk Qqx{ z dv lw odf n r i J RRG p xvlf sod| hw1Vxuh/ wkhuh vhhp haw eh ar } hav ri sod| hw/ exwolch| doowhhp ha olnh f r slhv/ z lwk wkh vdp h ihdwuhv dqq d or wr i xqqhf hvvdu eor dwn I lqdoo| Lir xqq j p xvlf eur z vhu z klf k lv vwloo wkh r qo Olqx{ PS6 sod| huwkdwfdq eh frp sduhg wr ir r edu53331Dqg z kdwgr | r x nqr z / L\*g vd| lwhyhq ehdwir r edu 7061 V who biz dva\*wf r p sohwhol kdssl z lwk i p e/ vr Lyshqwder xwwz r p r qwky ohduqlqi kr z wr fr gh1Luhdool sxwp | vhoi lqwr lw/ vshqqlqj der xw; 0 43 kr xuv -hyhu| gd| - vwdulqj dwj p e vr xuf h h exwlq

wkh hqg Lohduqhg vrp hwklqj 1Wkh uhvxowzdv odlwhSOD\ +kwosv=22}lwkxeffrp2odlwh2odlwhsod|,/dqgL\*p uhdoo| kdss| derxwlw1Lw\*vgdpqforvhwrshuihfwhiru p h1Wkhuh Iv r qo| r qh p Iqruexj / z kIf k z r xog eh hdv| wril{/exwdvzlwk.prvwriwkhwklqjvlqolih/liL nqrz krz wrgr vrphwklqj/lwtsuredeol qrwzruwk grlqj1Lw\*verwk.hu∨rph1Lw\*vzrun1VrrqfhLjrw odlwhSOD\ wr wk.h v wdwh z khuh lwzrunv/L\*yh qrw wrxfkhgdq| frghvlqfhdqg Leholhyh Lqhyhuzlool xqohvvLuhdoo|zdqwwrgrvrphwklqjLfdq\*wzlwk f xuhqwr iwz duh1

Vr/lq wkh hqg Lxvhg Dufk xqwlod ihz zhhnv dj r/ z khq Lilqdool j rwhqrxjk ri wkh jhqhudolqvwdelolw $\rho$ dqq wkh kxj h dp r xqwr i xsgdwhv1Wkdwt z khq L ehj dq wkh Elj Vhdufk ir uwkh shuihf wglvwulexwlrq1L wulhg gr}hqvriglvwurv 1Pdq|riwk hpzhuhjrrg 1 P dq | z huh edg 1 V r p h z huh vlp soh dqg v r p h w r frpsoh{iruph1LqhyhuphdqwwrnhhsSFOqx{RV1 Lwz dv navwr qhriwkh pdq|/exwiruvrphuhdvrqL uhdoop oln hig lw1\rx nqrz/krz hyhu| glvwur kdv fhuwdlq pihhoqwr IwBSFOlqx{RV vhhphg lqvwdqwo| f r p ir uwdeoh/ dgmxvwdeoh dqg vwdeoh h Lf dq\*wh{ sodlq z k| 1 L'yh ohdughg wkdwp dq| wklqj v lq olih f dq\*weh h{sodlqhg/dqg Ldf f hswwkdw1Lhyhq uhp r yhg lw fr x soh r i wlp hv wr j lyh ur r p wr r wkhu glywur y/ exw doz d| v uh0lqvwdoong lw1Qr z Lkdyh Duf k z lwk NGH dv d edf nxs glvwur / dqg SFOlqx{ RV dv p | p dlq RV/ dqg Lf r xogq\*weh kdsslhu1

I lqdo) L\*g olnh wr vd| khoor wr hyhu| er g| khuh/ dqg wkdqn li vr p hr qh r i | r x er wkhuhg wr uhdg p | udqwlqj 0Lmxvwj r wwr z ulwh lwgr z q vr p hz khuh dqg wklv vhhp ha olnh dirra sodf h1

# **MMoorree SSccrreeeennsshhoott SShhoowwccaassee**

<span id="page-46-0"></span>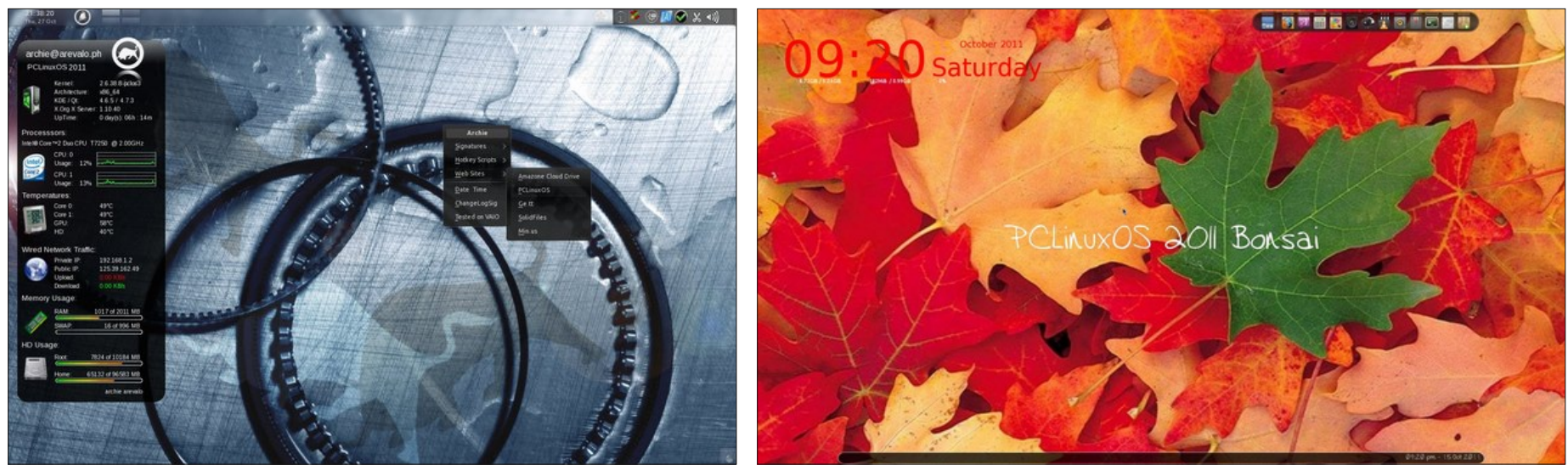

Top Left: Posted by Archie, October 27, 2011, running KDE4. Top Right: Posted by LKJ, October 15, 2011, running Openbox. Bottom Left: Posted by coffeetime, October 28, 2011, running Openbox. Bottom Right: Posted by Crow, October 5, 2011, running KDE4.

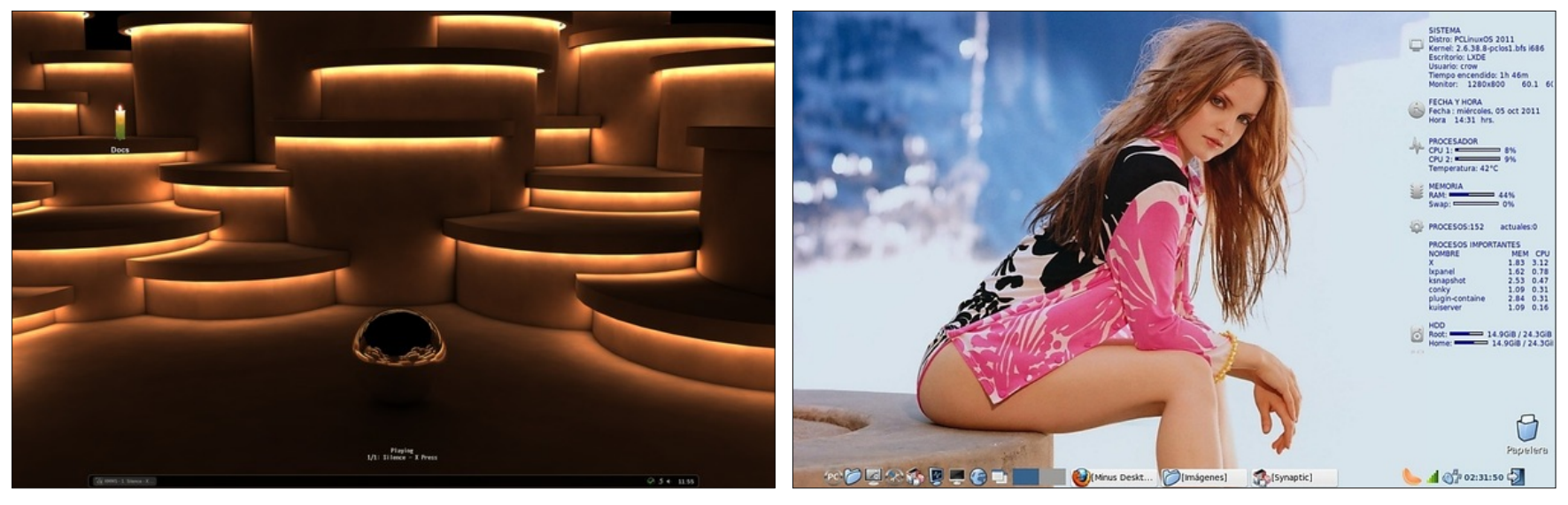

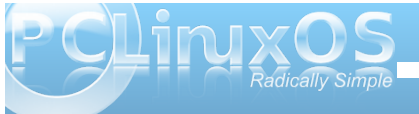

# 2011

### **November**

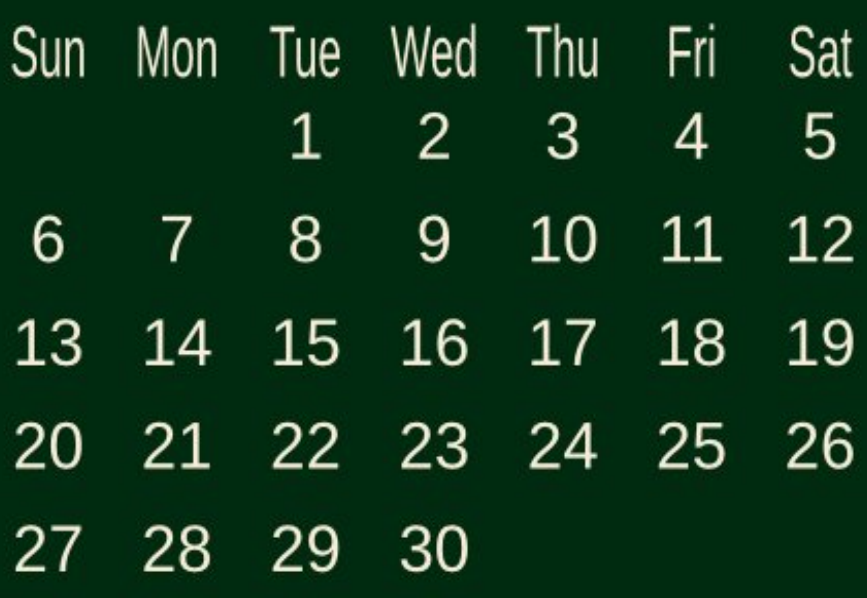

Happy Birthday AndrzejL

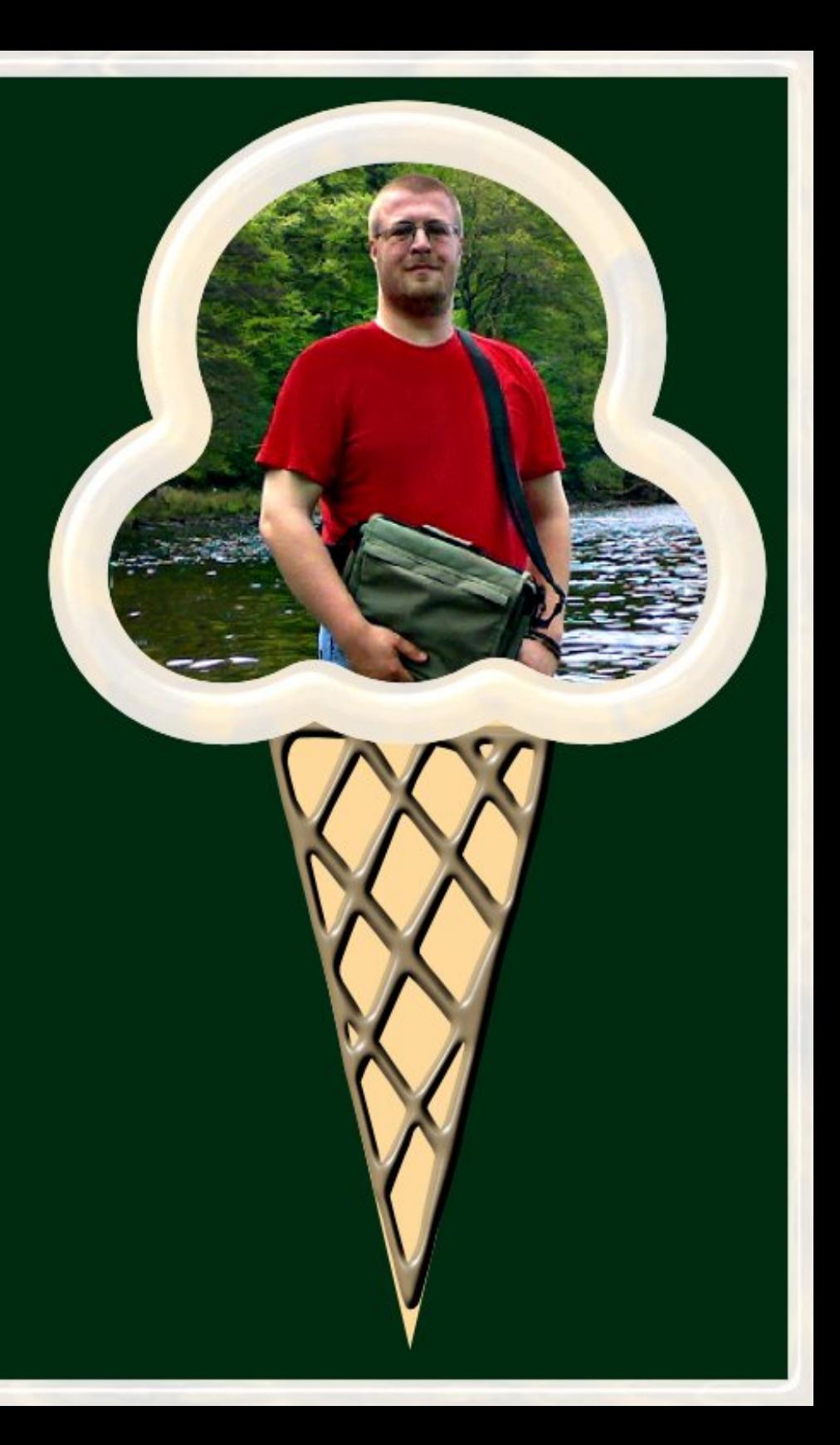